# **Hadoop and AWS**

# **Developing with Hadoop in the AWS cloud**

- **Hadoop** is Linux based.
- You can install Linux at home and run these examples.
- We will create a Linux instance using **AWS** and **EC2** to run our code.
- Log in to your **AWS account**.  $\Box$
- Select the EC2 service.

#### Services v Edit  $\sim$

### Welcome

The AWS Management Console provides a graphical interface to Amazon Web Services. Learn more about how to use our services to meet your needs, or get started by selecting a service.

### Getting started guides

Reference architectures

Free Usage Tier

### Set Start Page

Console Home  $\overline{\phantom{a}}$ 

AWS Marketplace

Find & buy software, launch with 1-Click and pay by the hour.

## Amazon Web Services

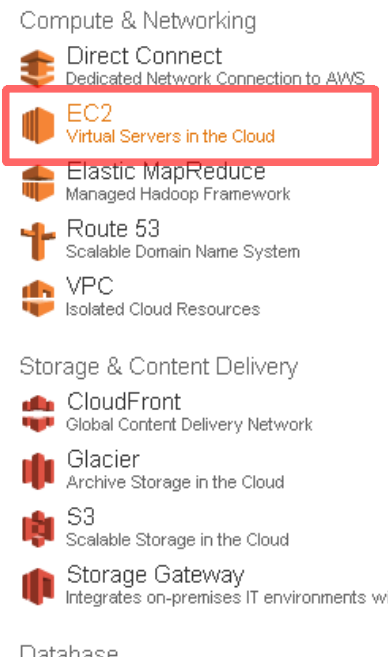

Integrates on-premises IT environments with Cloud storage

### Database

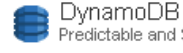

Predictable and Scalable NoSQL Data Store

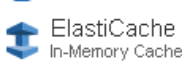

In-Memory Cache

RDS Managed Relational Database Service

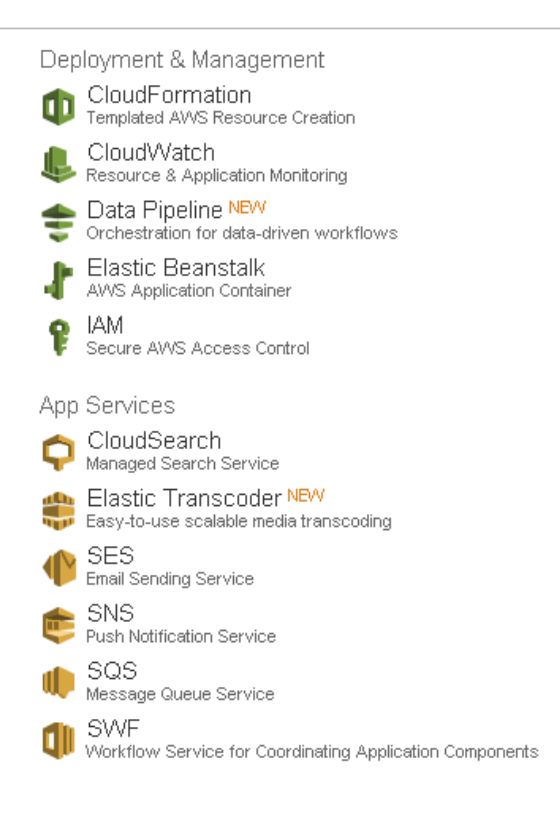

# ● Click on **Launch Instance**

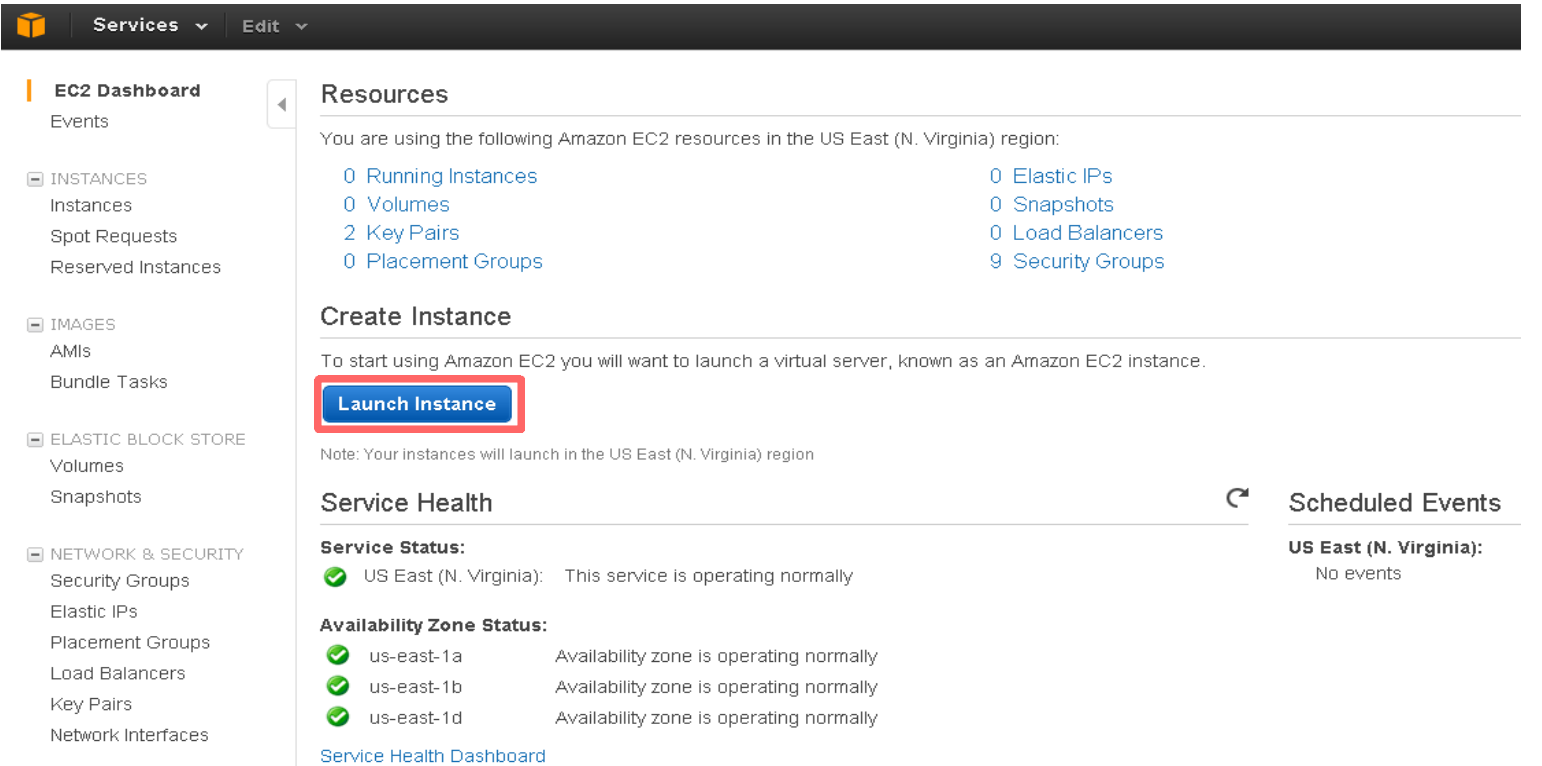

- Click on **Quick Launch Wizard**
- Select **Ubuntu Server 14.04 LTS**

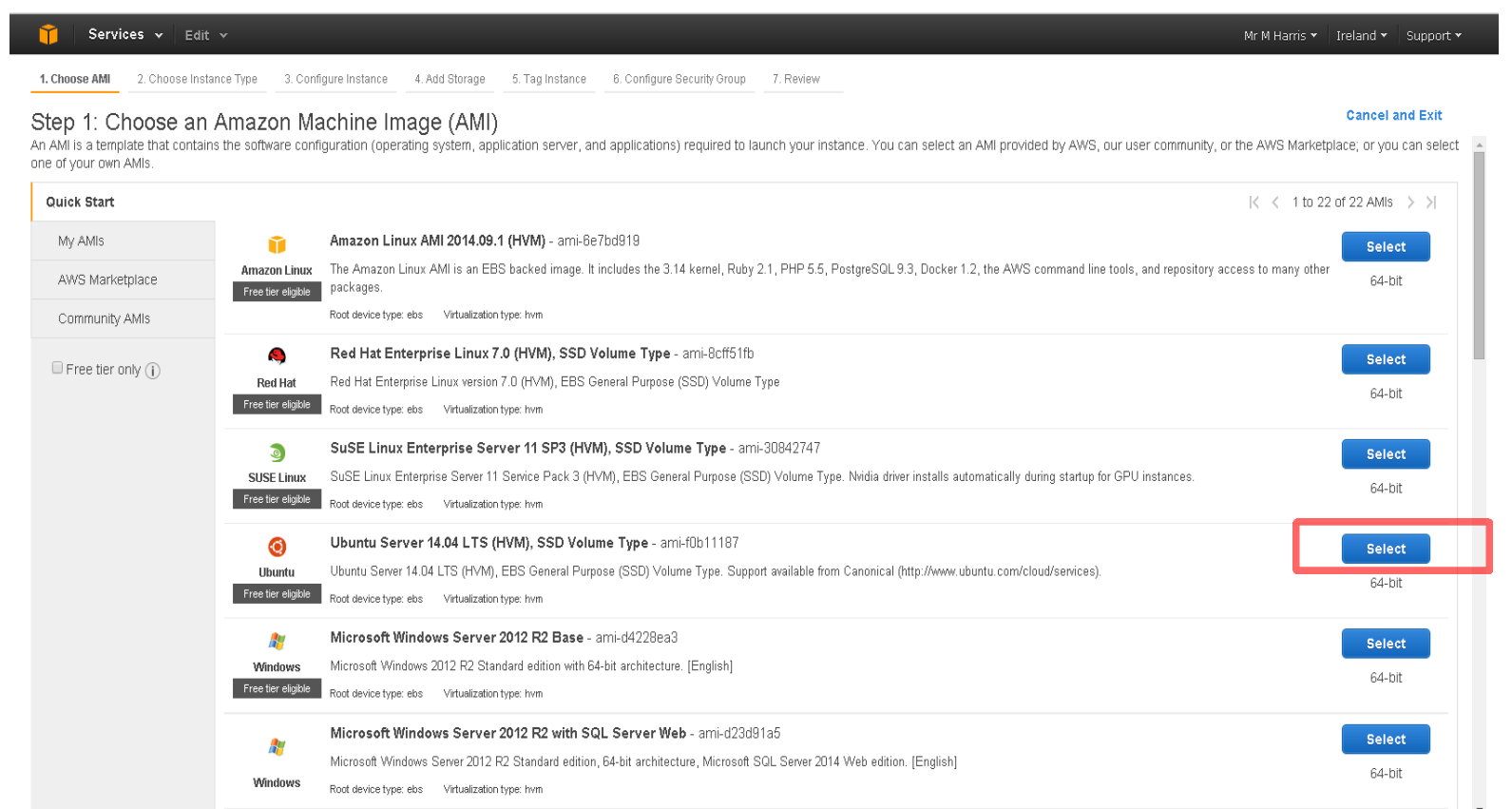

● Click **Continue**

# • Click on Review and Launch.

I

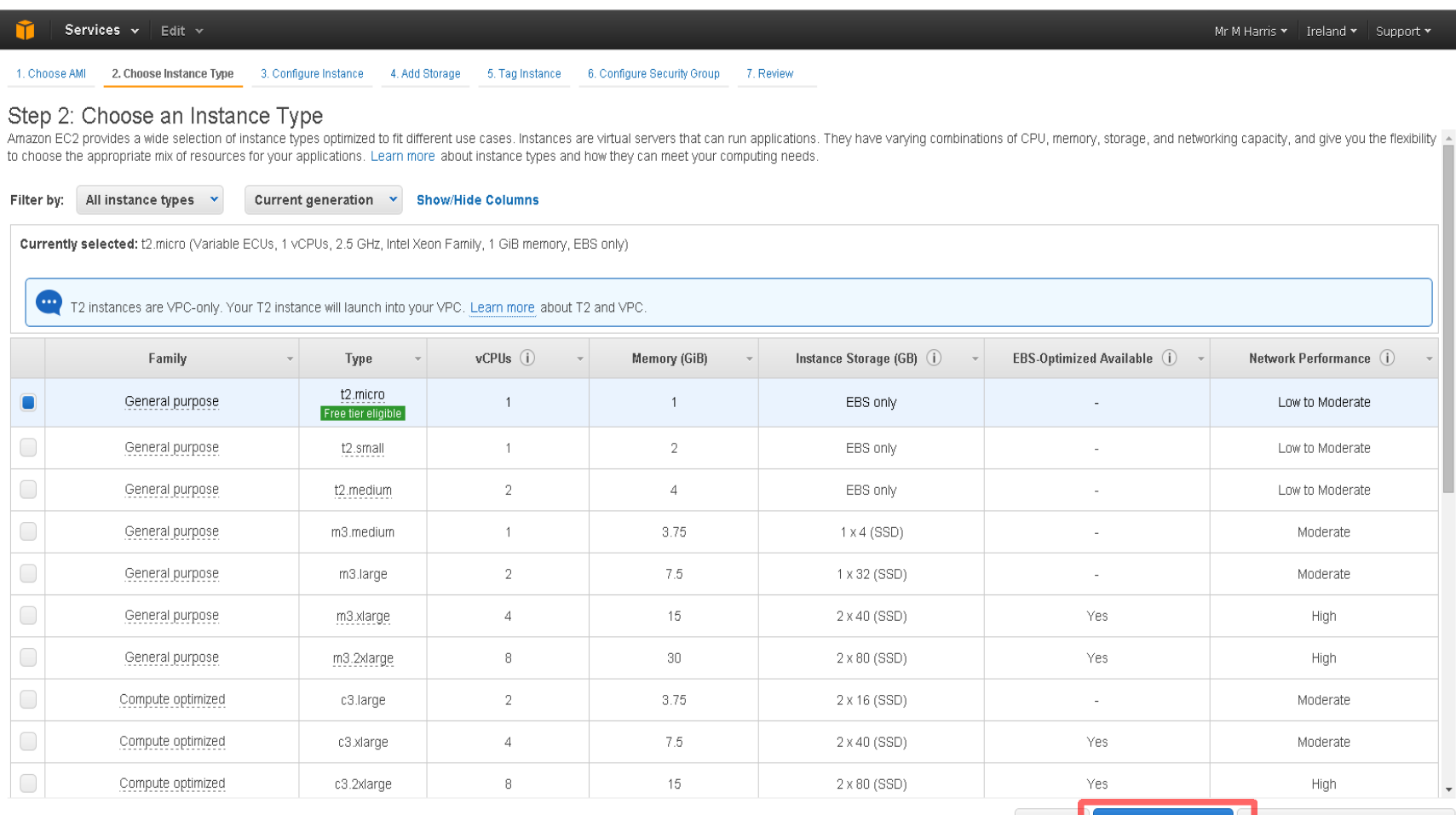

 $\Delta$ 

**Cancel Previous Review and Launch** 

Next: Configure Instance Details

## • Click on Launch to start the instance (this can take a few seconds).

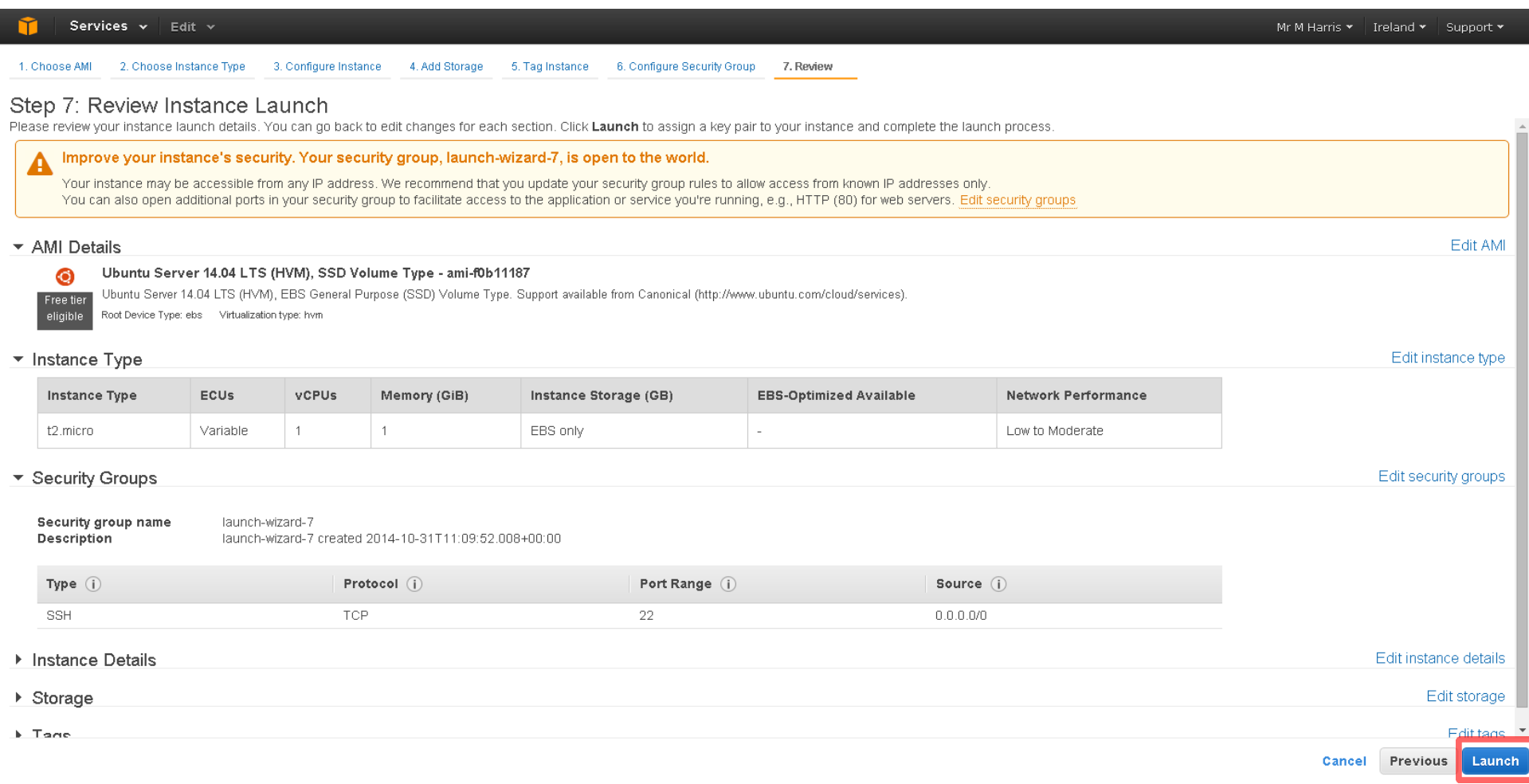

- Create a new key pair.
- Give it a name.
- Click Download Key Pair and save the file somewhere you can find it easily.

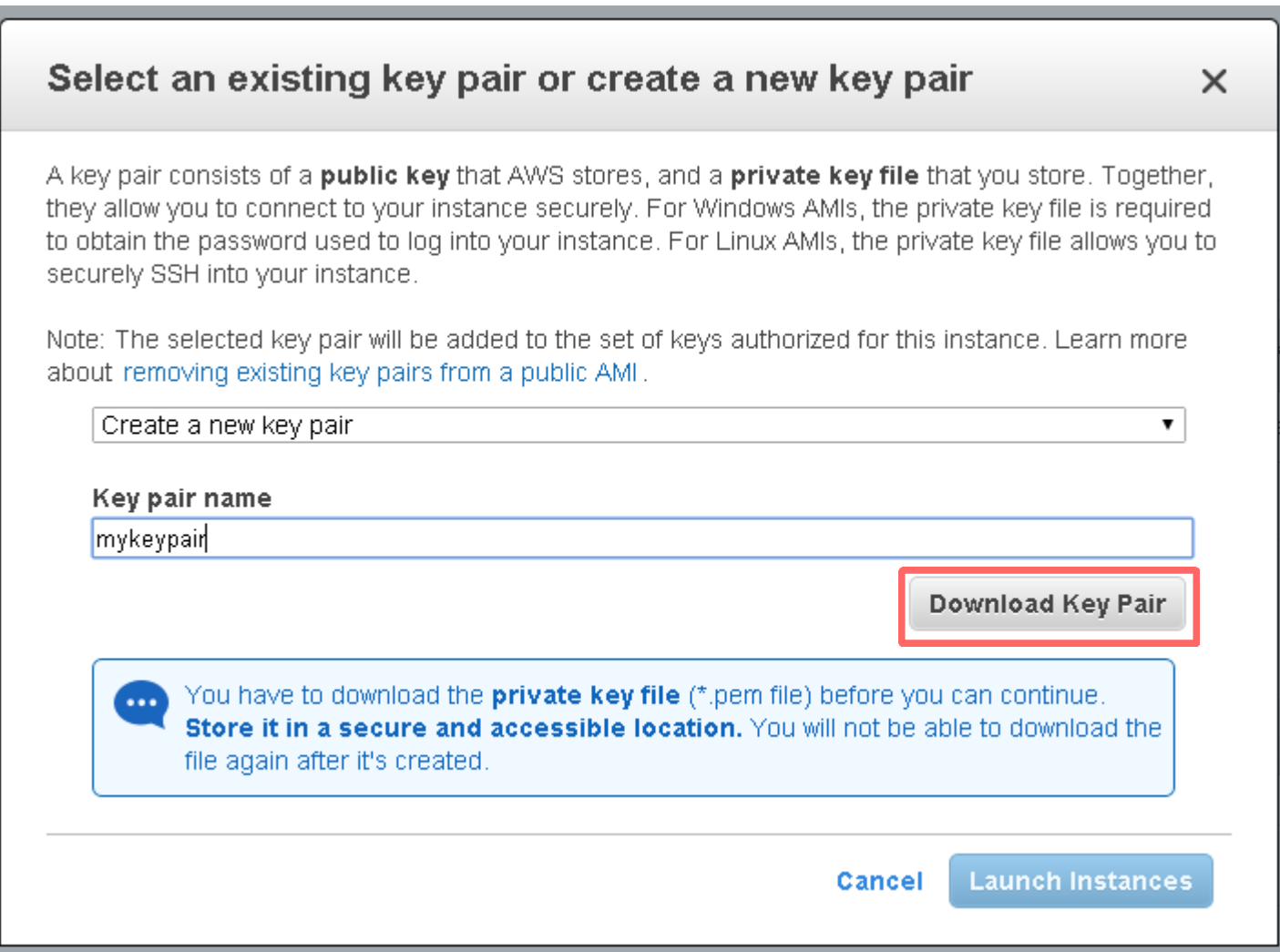

● Click **Launch Instance**.

## • Click View Instance.

Services v Edit v

Mr M Harris v Freland v Support v

### Launch Status

### Your instance is now launching

The following instance launch has been initiated: i-57d2fcb2 View launch log

Get notified of estimated charges  $\bullet$ 

Create billing alerts to get an email notification when estimated charges on your AWS bill exceed an amount you define (for example, if you exceed the free usage tier).

### How to connect to your instance

Your instance is launching, and it may take a few minutes until it is in the running state, when it will be ready for you to use. Usage hours on your new instance will start immediately and continue to accrue until you sto

Click View Instances to monitor your instance's status. Once your instance is in the running state, you can connect to it from the Instances screen. Find out how to connect to your instance.

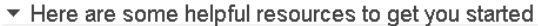

- . How to connect to your Linux instance
- · Amazon EC2: User Guide
- Learn about AWS Free Usage Tier
- Amazon EC2: Discussion Forum

While your instances are launching you can also

Create status check alarms to be notified when these instances fail status checks. (Additional charges may apply) Create and attach additional EBS volumes (Additional charges may apply) Manage security groups

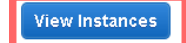

• Click the instance (it'll have a green light next to it), to display information about it.

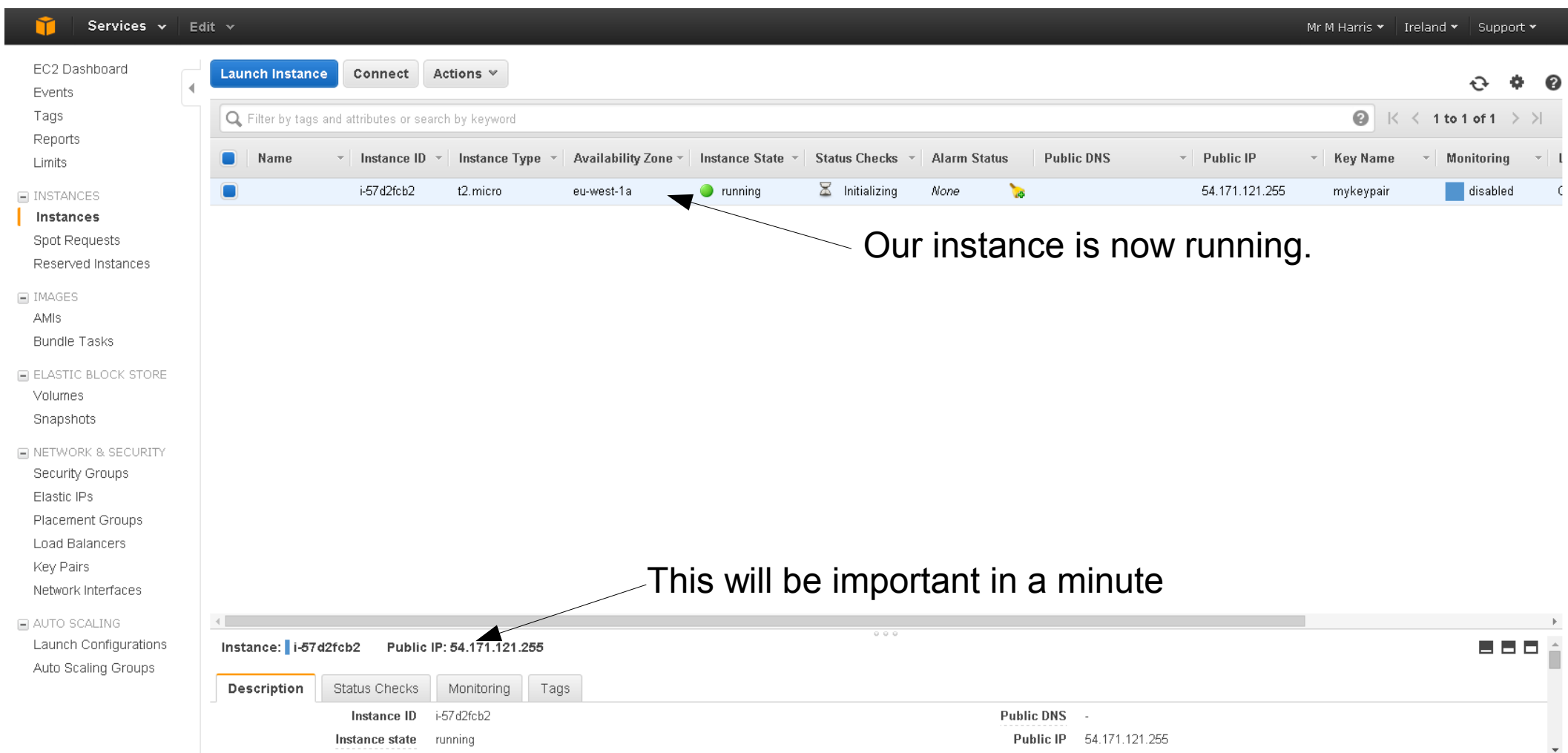

● Click on the **Security Groups** link.

# • Select the '*quicklaunch-1*' group.

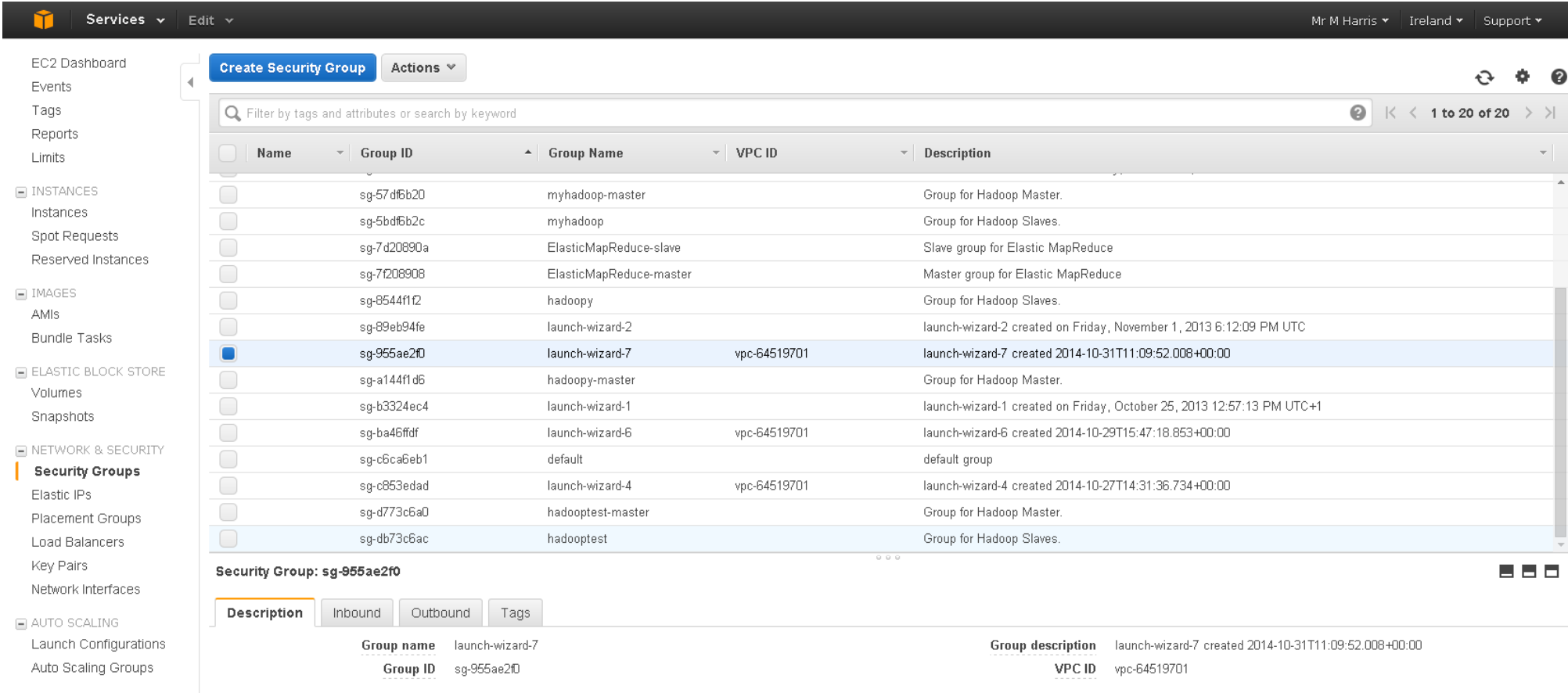

● Select the '**Inbound**' tab.

### Services v Edit v

```
Mr M Harris v | Ireland v | Support v
```
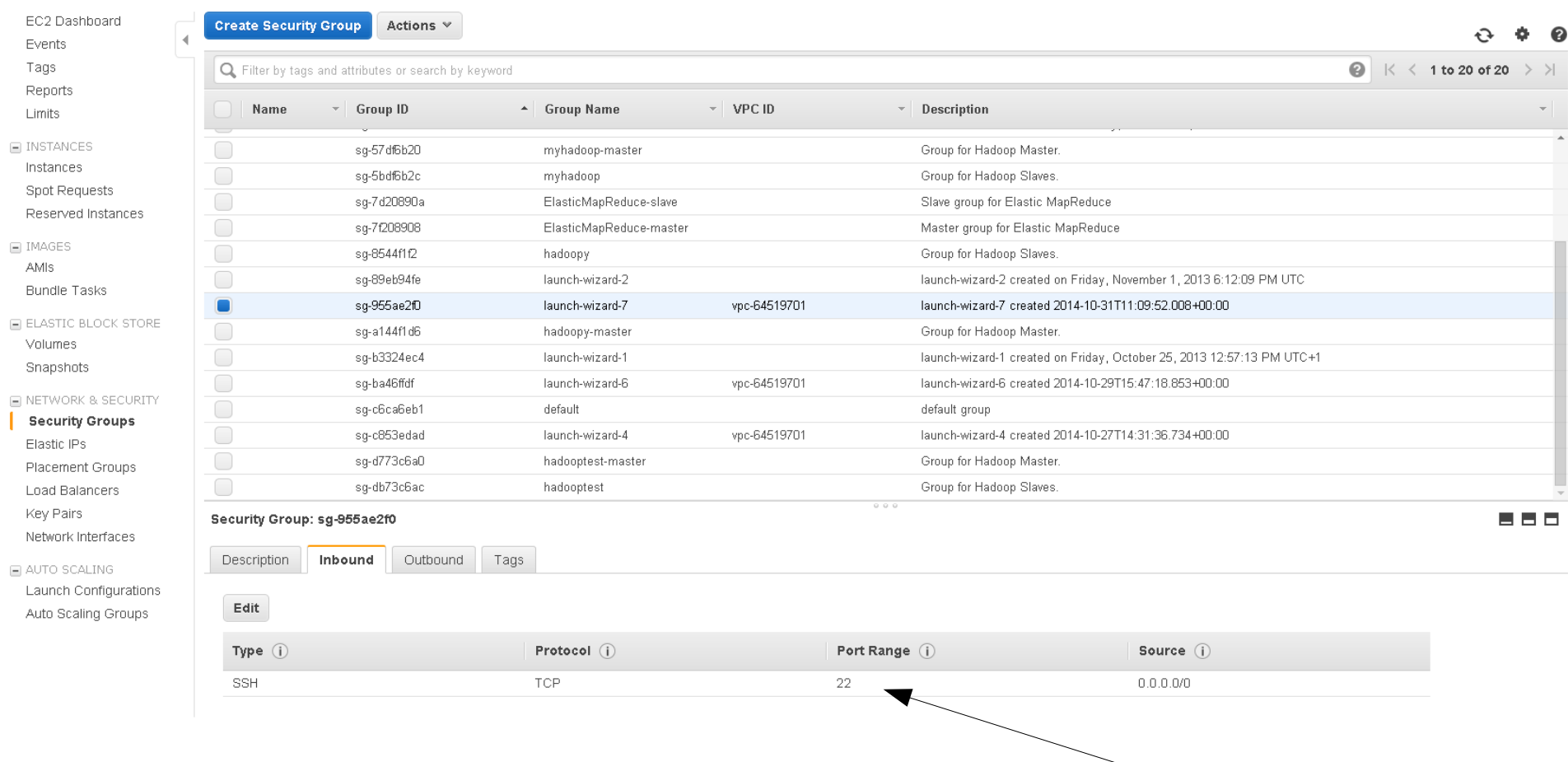

Make sure you have this rule. We'll be logging in through **port 22** in a minute.

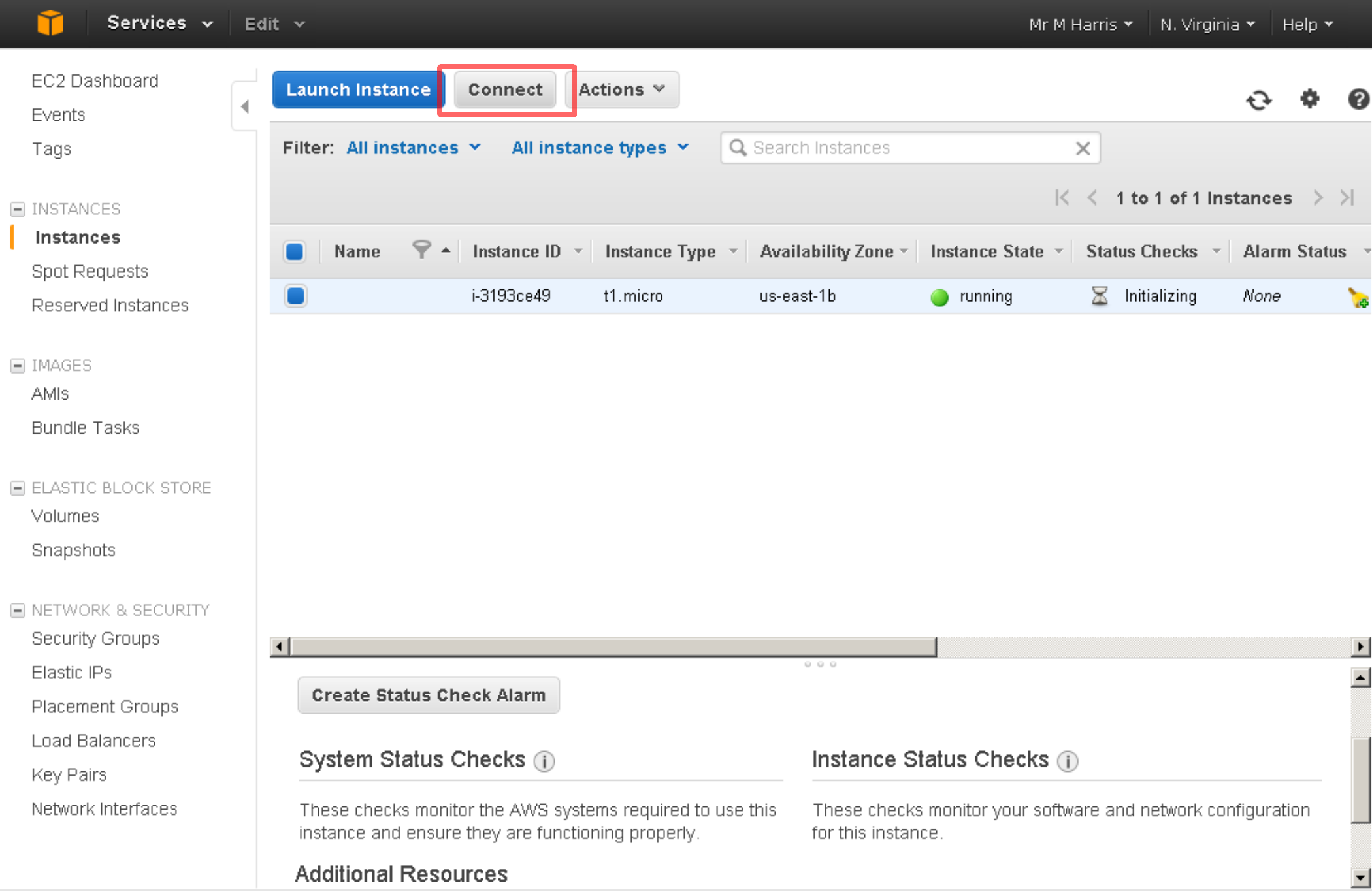

• Select the Java SSH Client option.

• Enter the path to the key pair file you downloaded, i.e. right-click on the file if you're not sure.

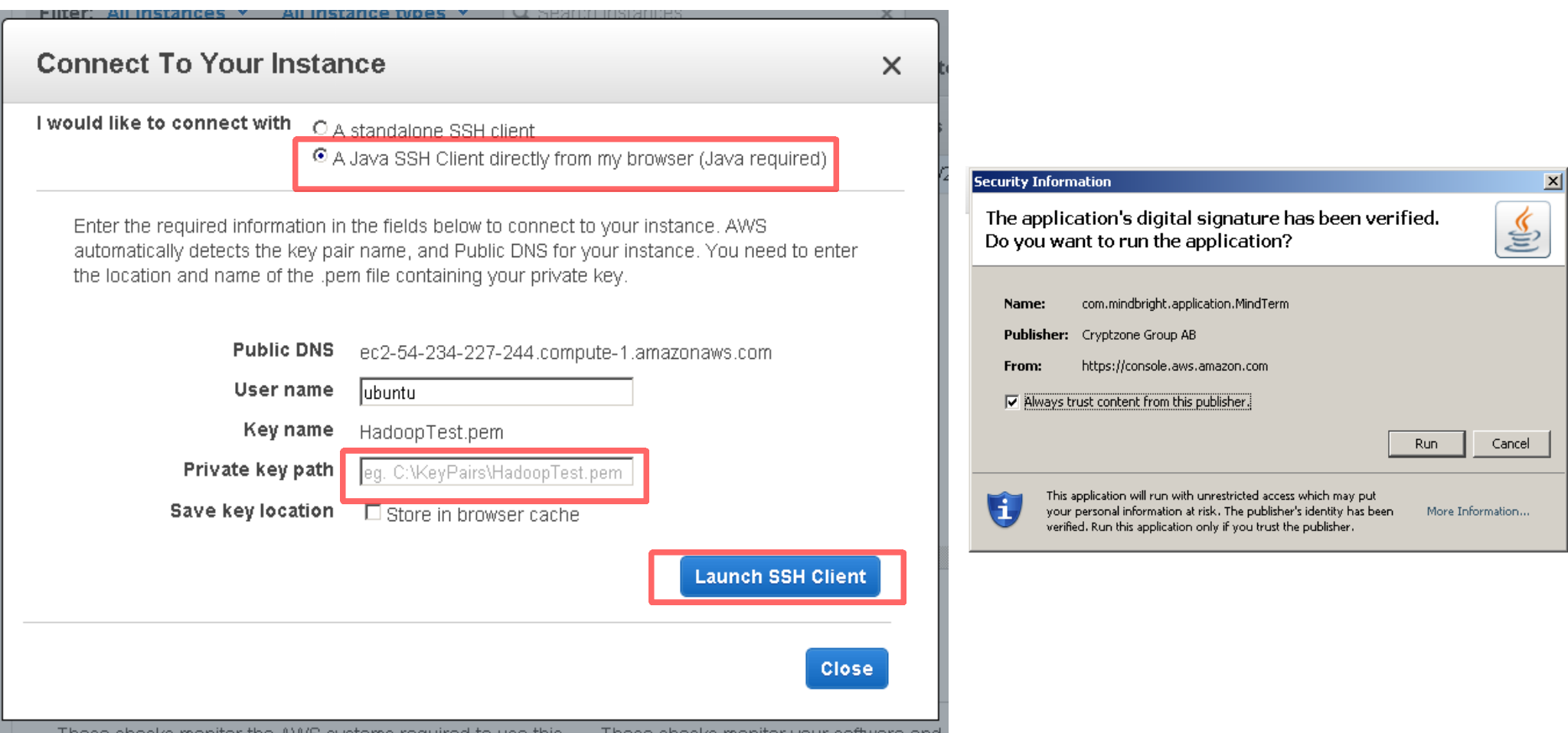

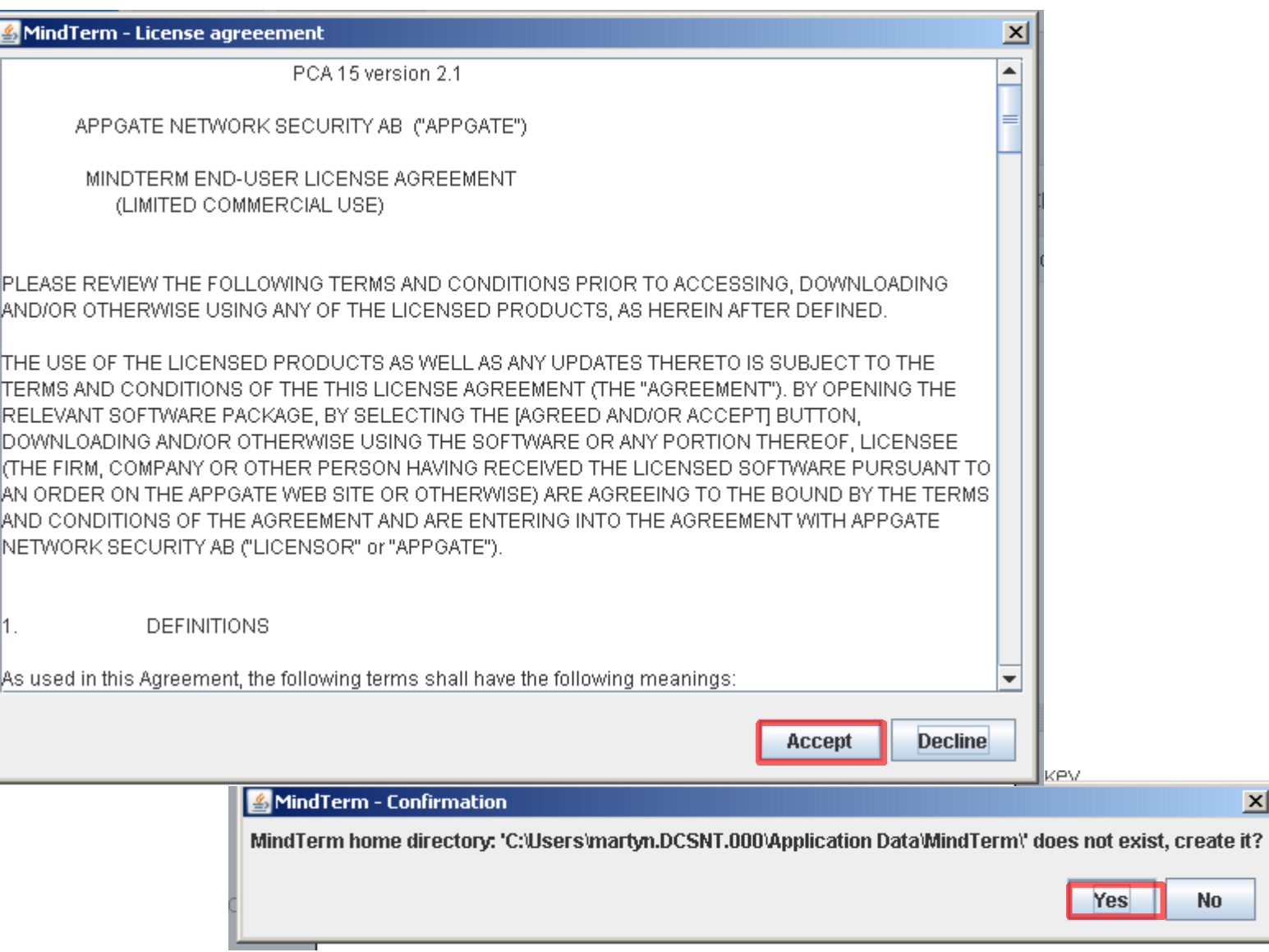

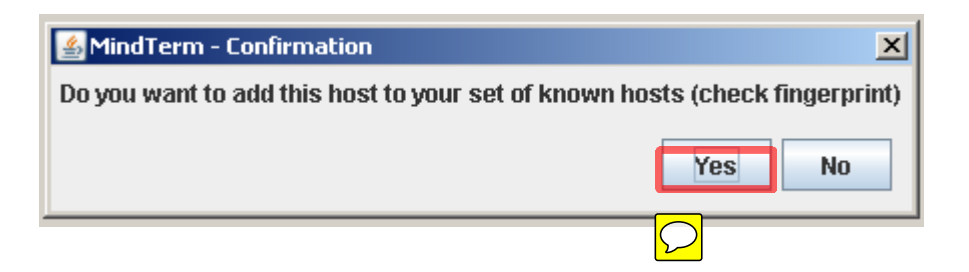

 $No$ 

 $\mathbf{X}$ 

# **Setting up Putty for AWS instance connection**

- Start PuTTYgen (Start menu, click All Programs > PuTTY > **PuTTYgen**).
- Click on **Load button**
- Find the folder with your **\*.pem** key in.
- Select **All Files \*.\*** and click on your AWS **.pem** key.

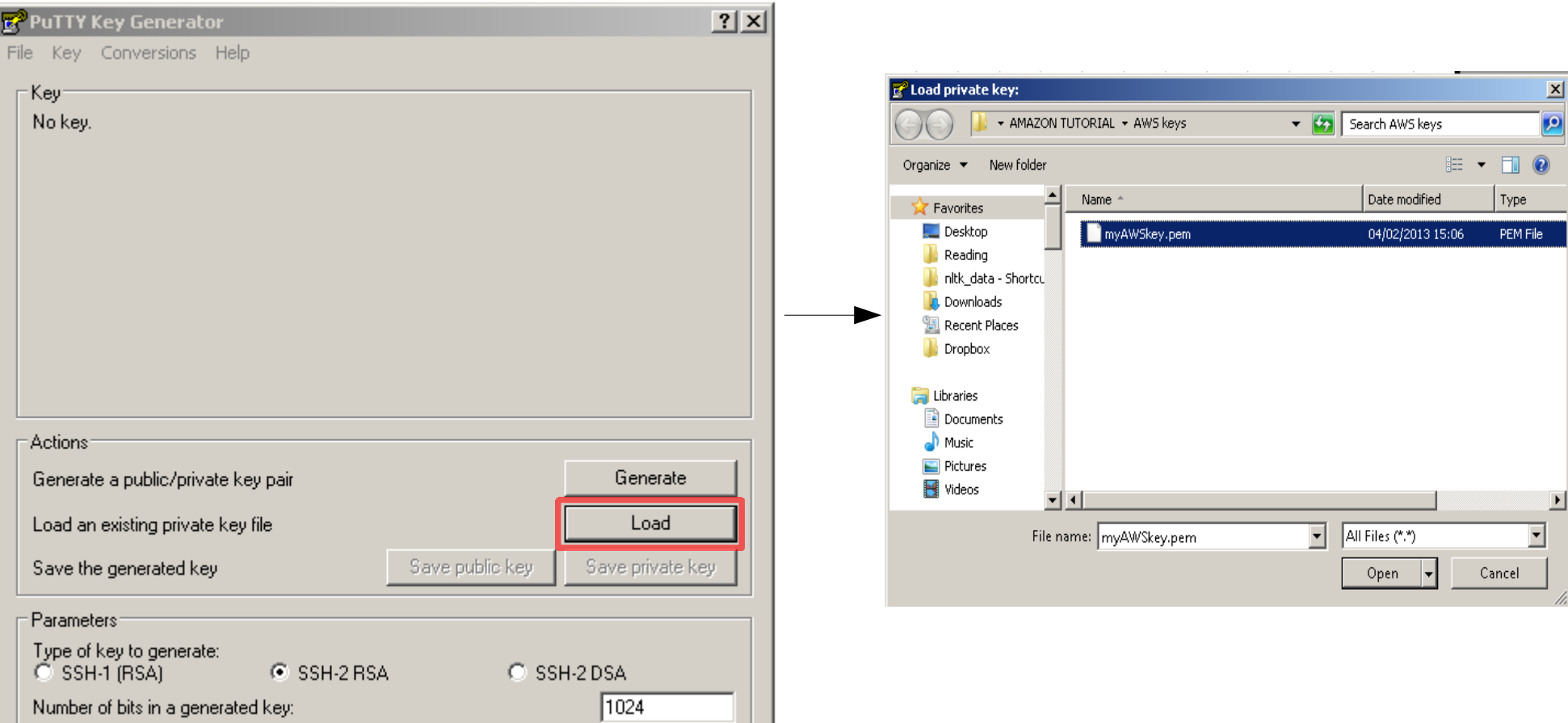

- A success message should appear, now we need to save the key in PUTTY's own format.
- Click on **Save private key.**
- Confirm you wish to save **without** a passphrase, and save in the same directory.

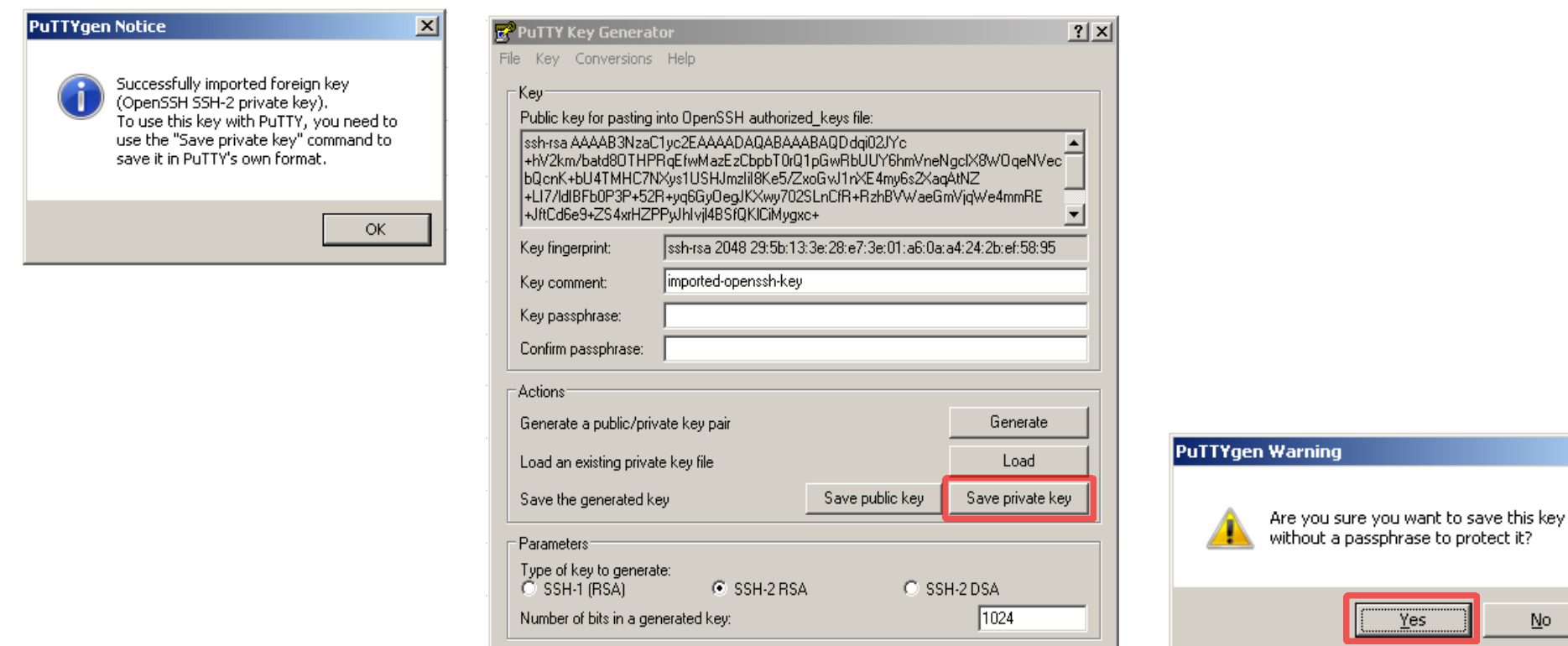

# **Connecting to our instance using PuTTY SSH**

- Go to Start > All Programs > PuTTY > PuTTY to load up **PUTTY SSH.**
- Switch back to the AWS console, and copy the address of your instance, it'll look something like **54.171.121.255**

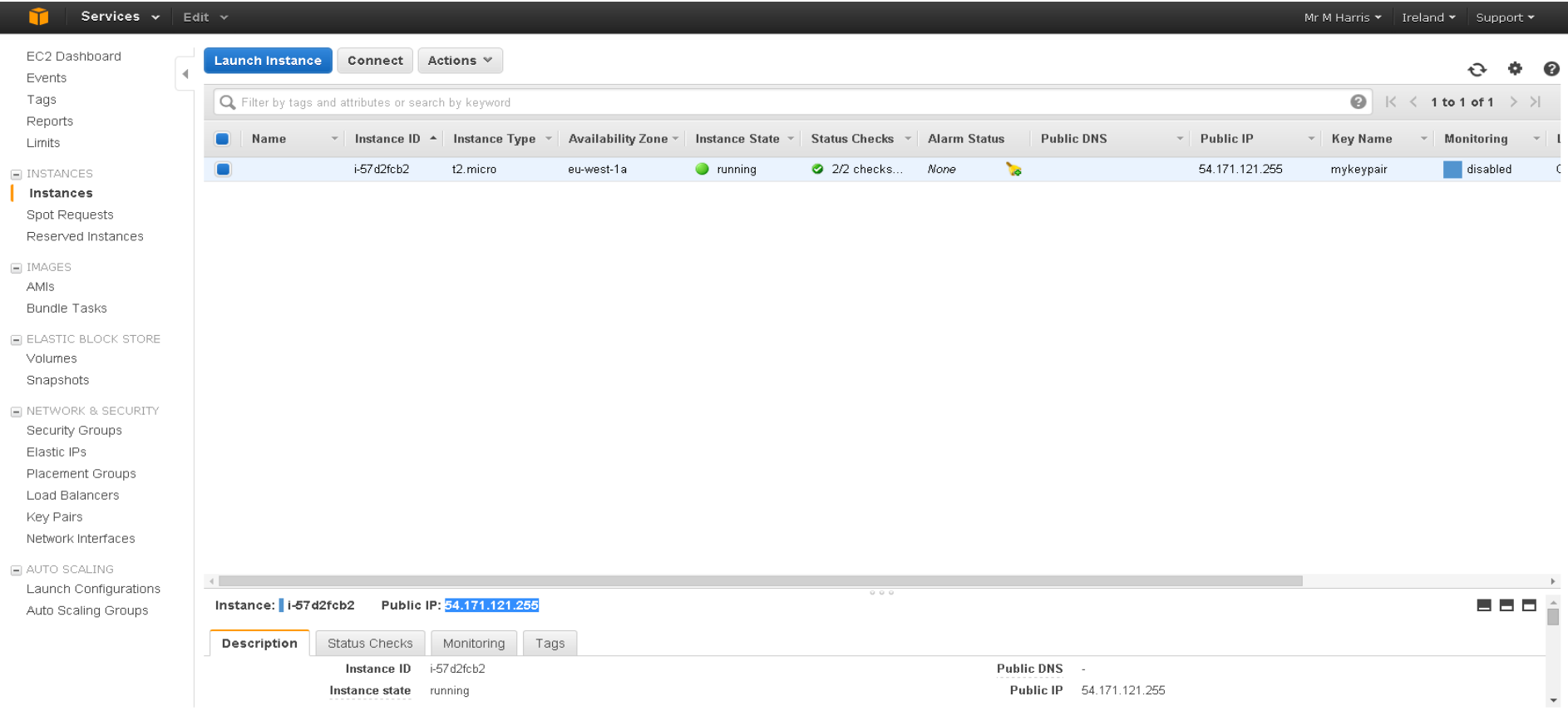

• This is the address of the instance that we'll be using to connect to.

## Paste the address here

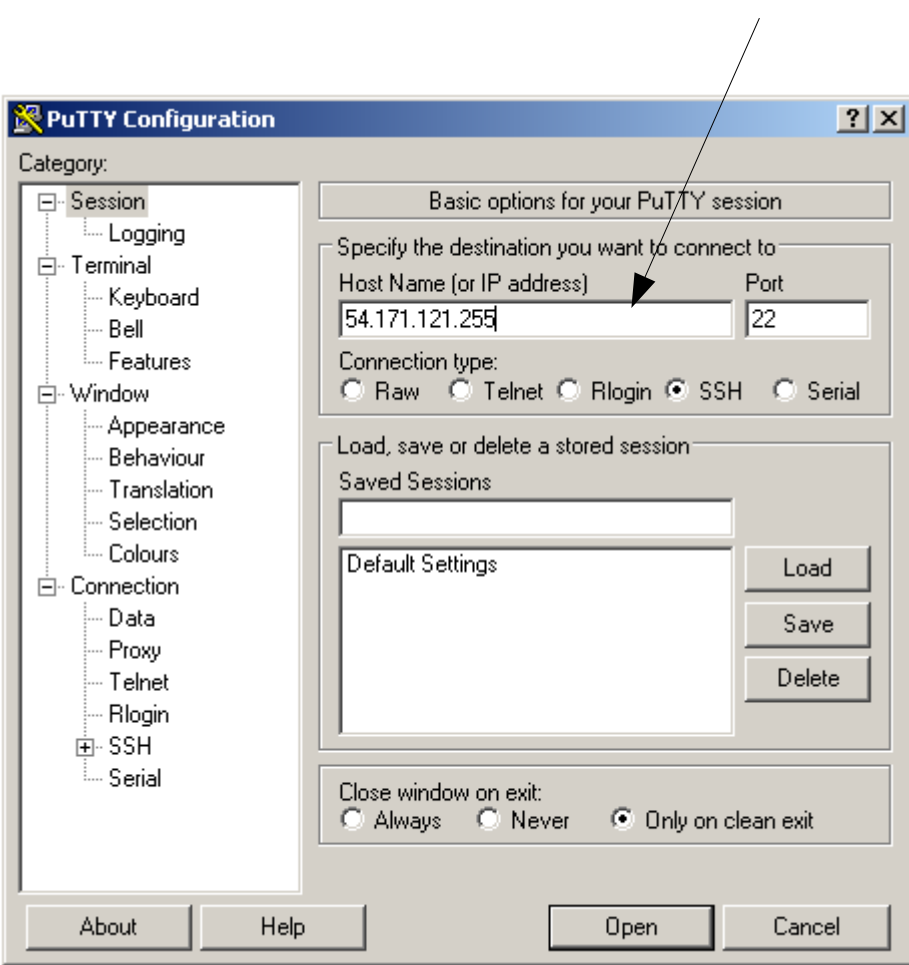

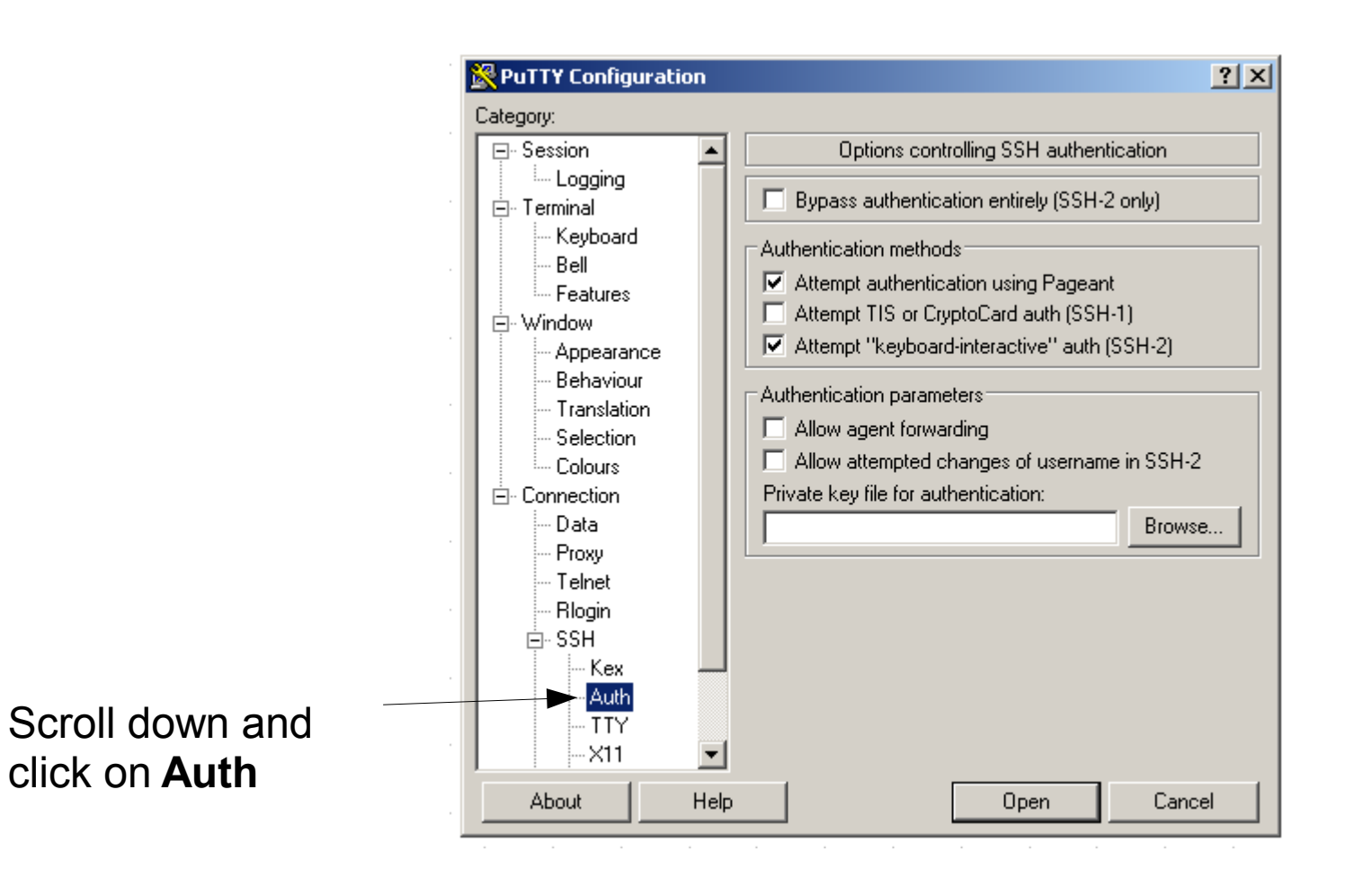

● Now click on **Browse** and navigate to the key you just saved (ends with '**.ppk**' extension).

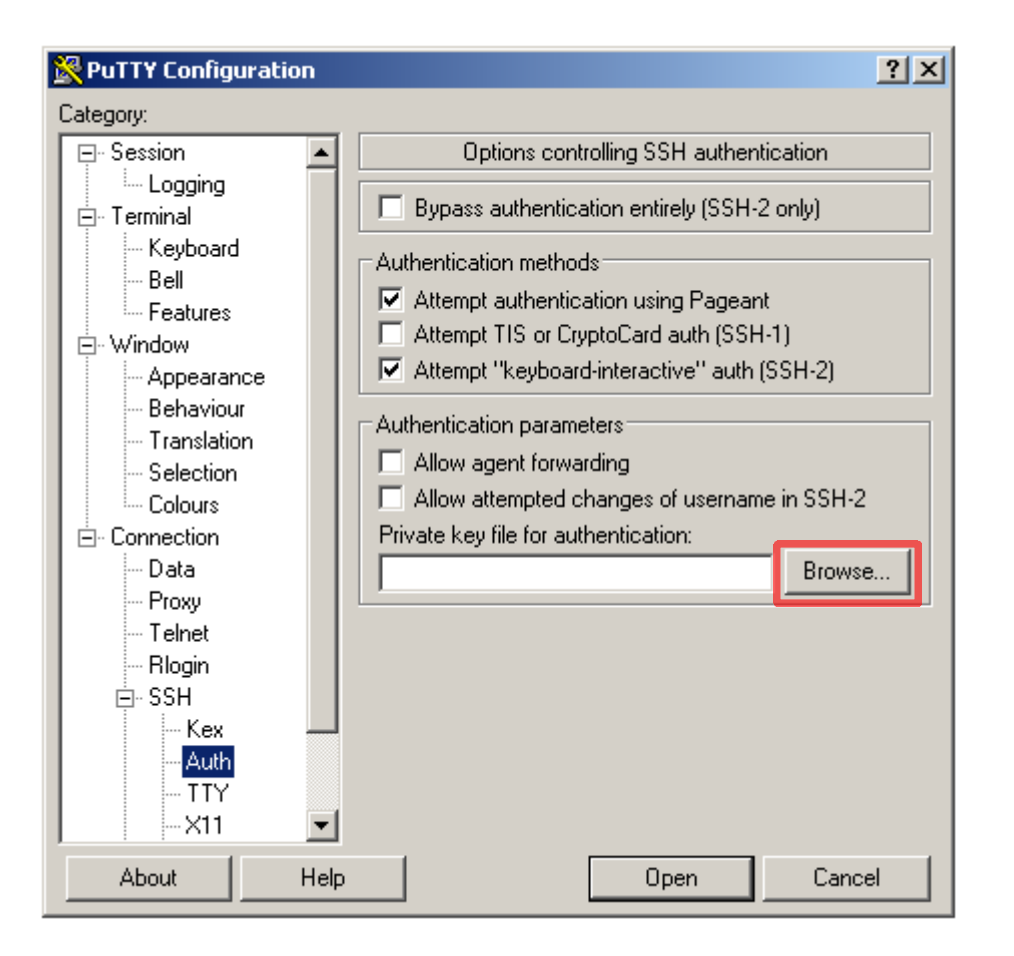

- Now click on **Open.**
- Click on yes when the security alert appears.

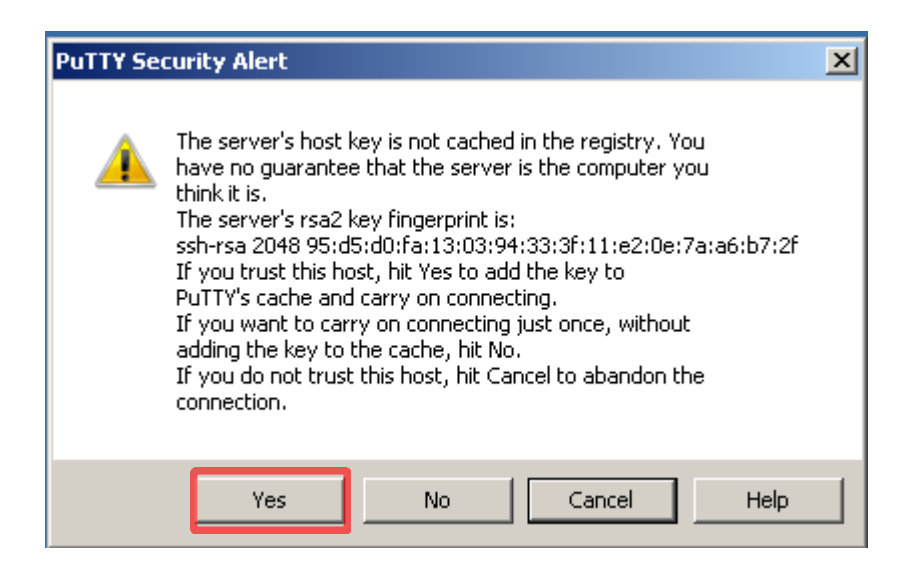

● Type **ubuntu** as the login name and press **Enter** key

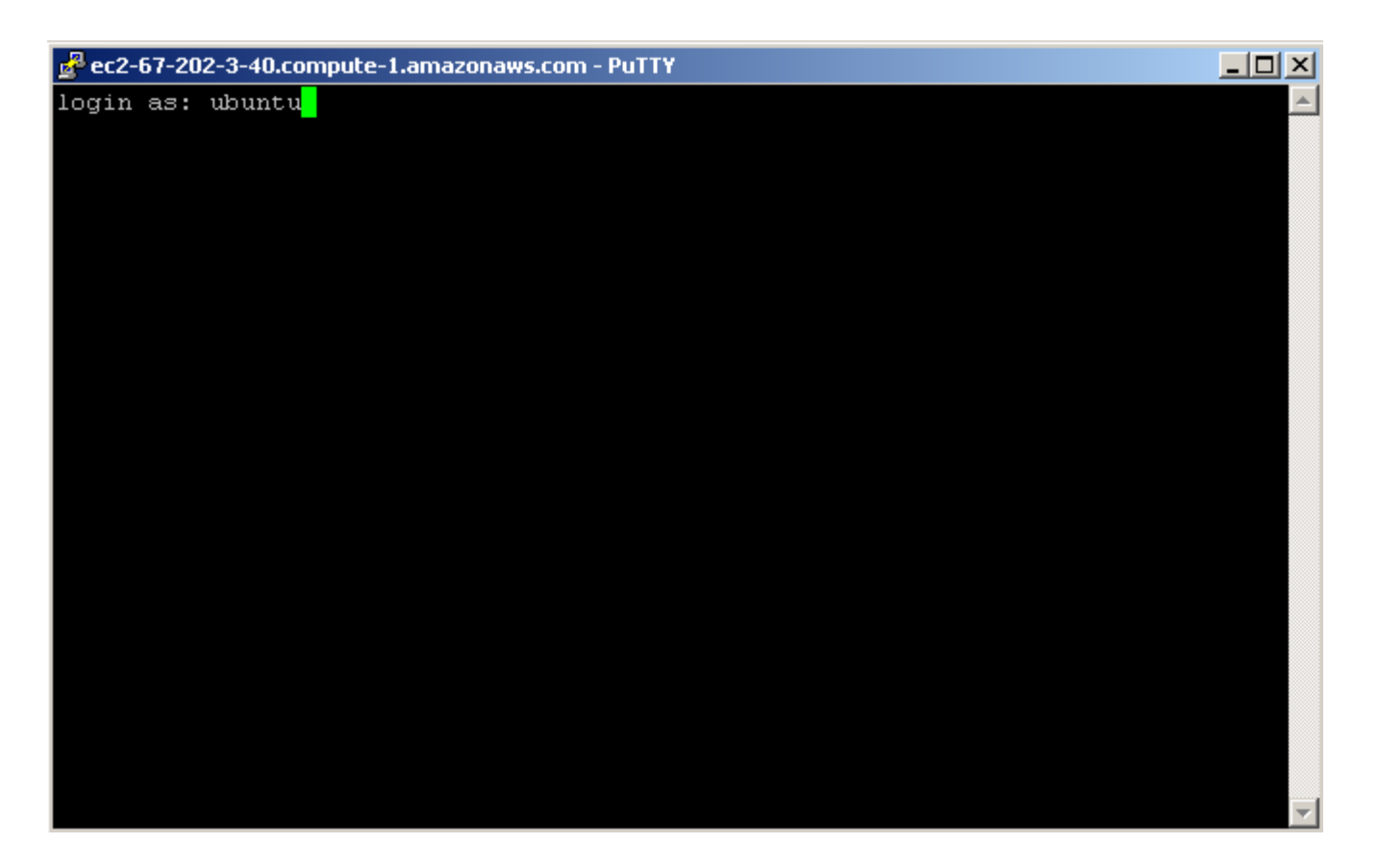

• We don't need a password as our key will be sent across to the instance.

## ● Success! We're now logged in to our **Ubuntu** instance

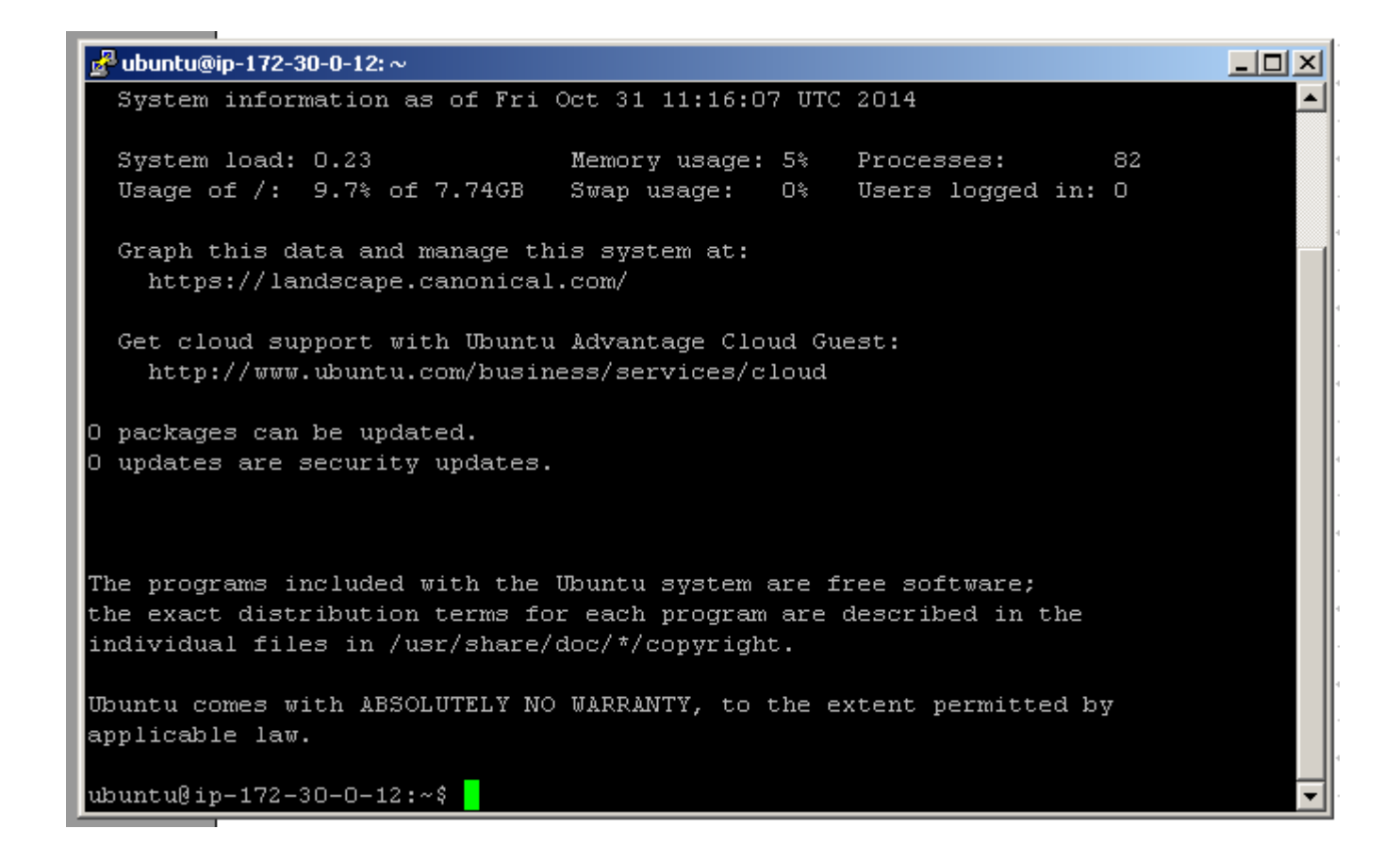

# **Installing Java:**

- **\$** sudo apt-get update
- **\$** sudo apt-get install openjdk-6-jre

# **Installing Hadoop:**

● **Get the file from external site:**

**Note:** You can copy the below and press **SHIFT + Ins** to paste in to your terminal window.

- **\$** wget https://archive.apache.org/dist/hadoop/core/hadoop-0.22.0/hadoop-0.22.0.tar.gz
- **Unpack it:**
- **\$** tar xzf hadoop-0.22.0.tar.gz
- Copy it to somewhere more sensible like our local user directory.

**\$** sudo cp **-r** hadoop-\*/ /usr/local There's a space here • Did you get this error?

sudo: unable to resolve host ip-172-30-0-12

## **\$** sudo nano /etc/hosts

127.0.0.1 localhost 127.0.1.1 ip-172-30-0-12

The following lines are desirable for IPv6 capable hosts ::1 ip6-localhost ip6-loopback fe00::0 ip6-localnet ff00::0 ip6-mcastprefix ff02::1 ip6-allnodes ff02::2 ip6-allrouters ff02::3 ip6-allhosts #

● Save the file (**ctrl-x** then type **y** for yes).

- **Edit the terminal script**
- **\$** nano ~/.bash
- **Add these lines at the bottom:**

export JAVA\_HOME=<del>usr/</del> export HADOOP\_HOME=usr/local/hadoop-0.22.0

- **Save the file (ctrl-x and type 'y')**
- **Add it to the terminal environment \$** source ~/.bash
- **Now when Hadoop needs Java the terminal will point it in the right direction**

## $\boxed{\bigcirc}$

- Let's move in to the main directory of the application
- **\$** cd /usr/local/hadoop-\*
- **Now edit Hadoop's set up script**

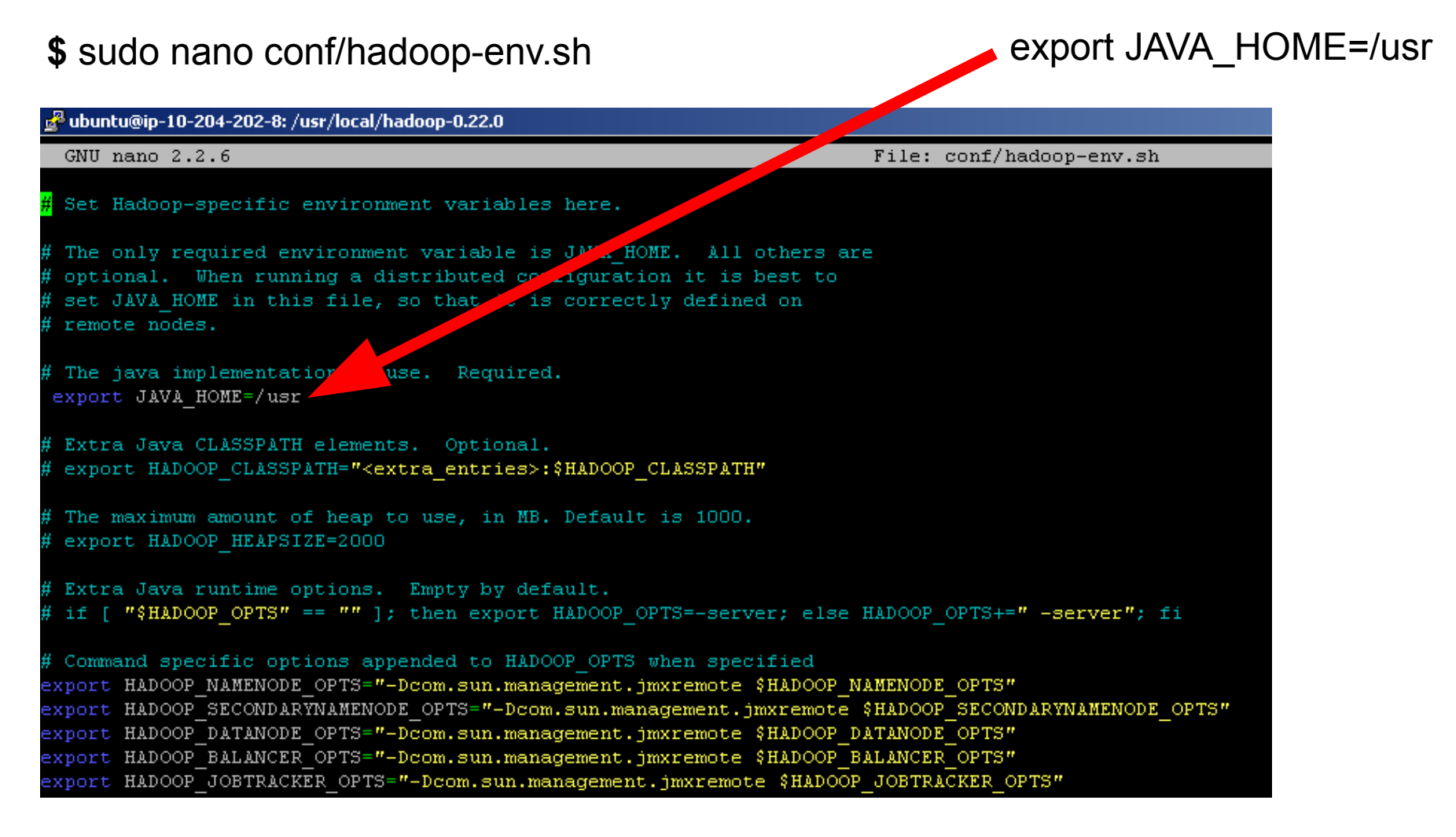

● **Save (ctrl-x, then type 'y')**

- **Add the configuration file to the terminals scope:**
	- **\$** source conf/hadoop-env.sh
- **Running an example using Single node mode:**
- **Calculating PI:** 
	- **\$** sudo **bin/hadoop jar** hadoop-mapred-examples-\*.jar **pi 10 10000000**

# **Another example, using some actual data**

- **Create a directory to put our data in**
	- **\$** sudo mkdir input
- Copy the very interesting README.txt file to our new input folder

 **\$** sudo cp README.txt LICENSE.txt input

● **Now we count up the total words and what they are (Hadoop will create the output folder for us)**

 **\$** sudo **bin/hadoop jar** hadoop-mapred-examples-\*.jar **wordcount input output**

- **Have a look at the final output**
	- **\$** nano output/**part-r-00000**

# **Shutting down your instance**

- Amazon charges by the hour, so make sure you close your instance after each session.
- Select the instance that is running through **EC2** option in the **AWS console**
- Right-click and select **Stop** to halt the instance, or **Terminate** to remove and delete everything.  $\boxed{\circ}$

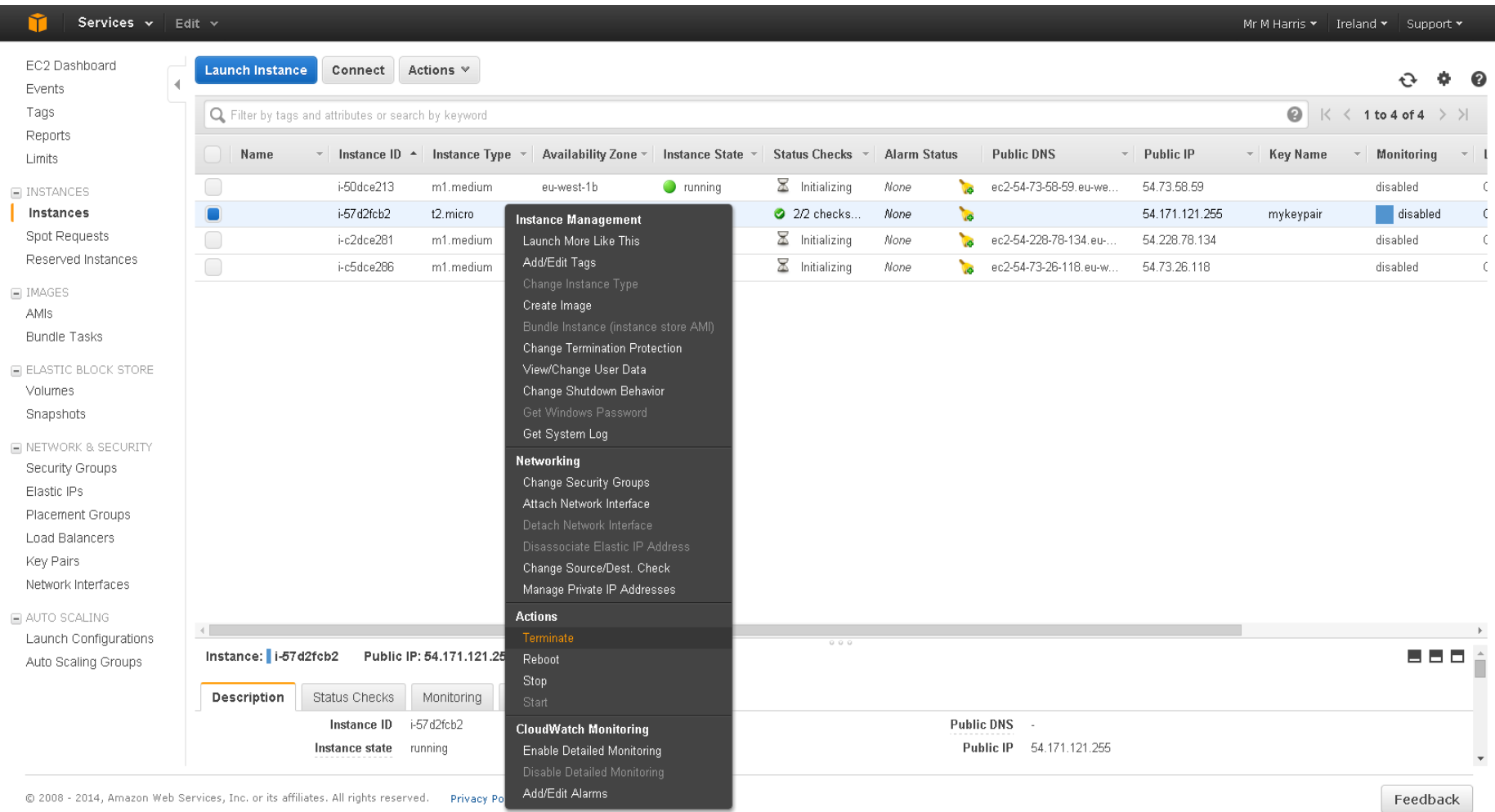

# **Hadoop in the AWS Cloud**

 $\boxed{\bigcirc}$ 

One last example, this time using AWS to create the Hadoop cluster for us.

First we need a place to put the data after it has been produced...

**Amazon S3** (Simple Storage Service):

An online storage web service providing storage through web services interfaces (REST, SOAP, and BitTorrent)

# **Setting up the storage**

• Select **S3** from the console

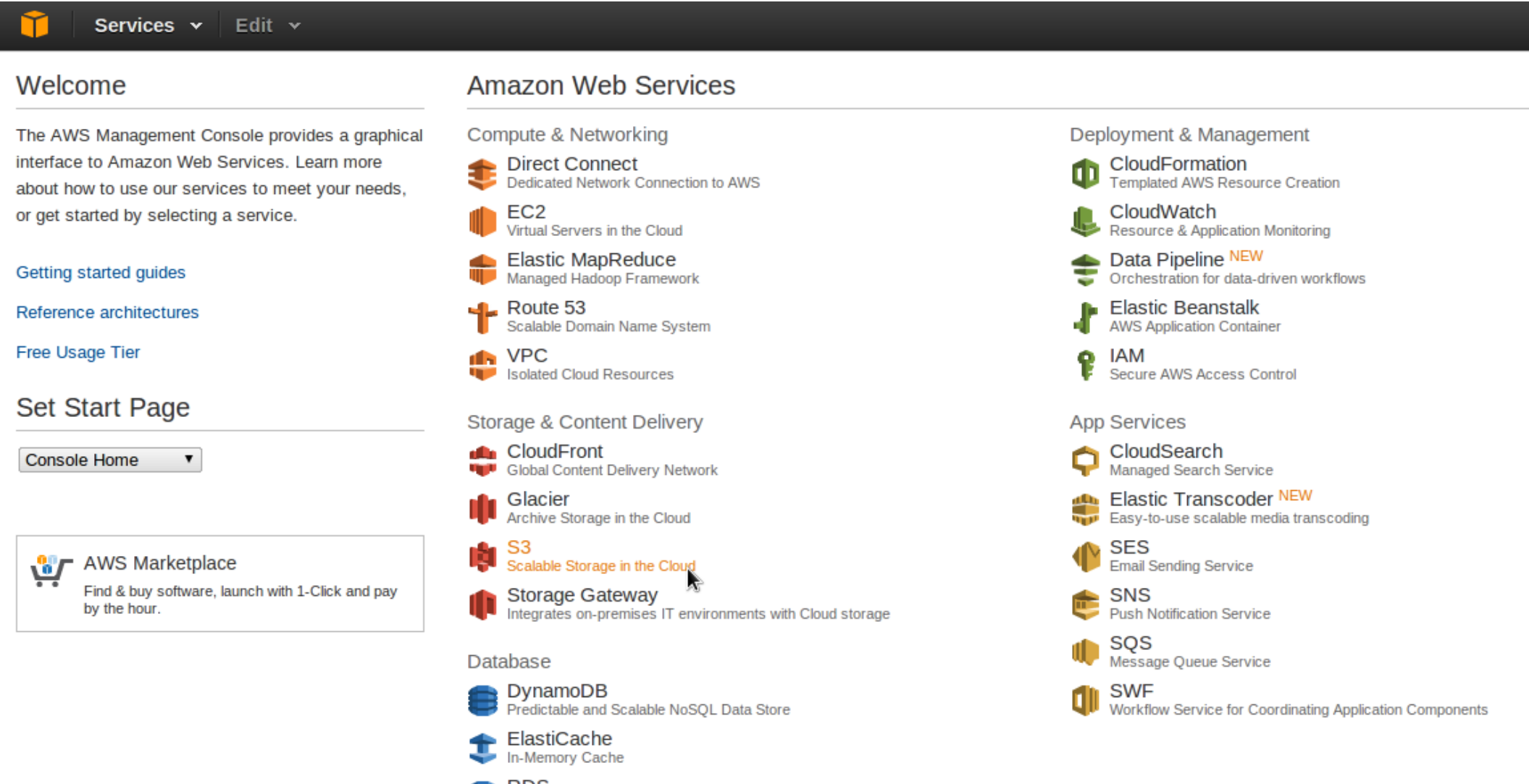

**RDS** Managed Relational Database Service

## Welcome to Amazon Simple Storage Service

Amazon S3 is storage for the Internet. It is designed to make web-scale computing easier for developers.

Amazon S3 provides a simple web services interface that can be used to store and retrieve any amount of data, at any time, from anywhere on the web. It gives any developer access to the same highly scalable, reliable, secure, fast, inexpensive infrastructure that Amazon uses to run its own global network of web sites. The service aims to maximize benefits of scale and to pass those benefits on to developers.

You can read, write, and delete objects ranging in size from 1 byte to 5 terabytes each. The number of objects you can store is unlimited. Each object is stored in a bucket with a unique key that you assign.

Get started by simply creating a bucket and uploading a test object, for example a photo or .txt file.

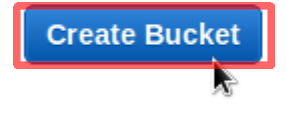

## S3 at a glance

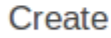

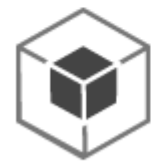

Create a bucket in one of several Regions. You can choose a Region to optimize for latency, minimize costs, or address regulatory environments.

Add

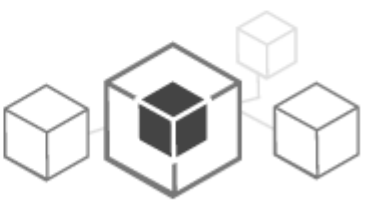

Upload objects to your bucket. Amazon S3 durably stores your data in multiple facilities and on multiple devices within each facility.

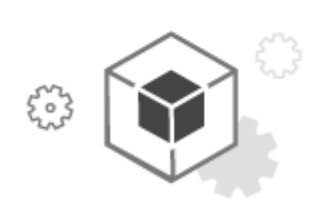

Manage

Manage your data with Amazon S3's lifecycle management capabilities, including the ability to automatically archive objects to even lower cost storage options.

**Additional Information Getting Started Guide** Documentation All S3 Resources **Forums** 

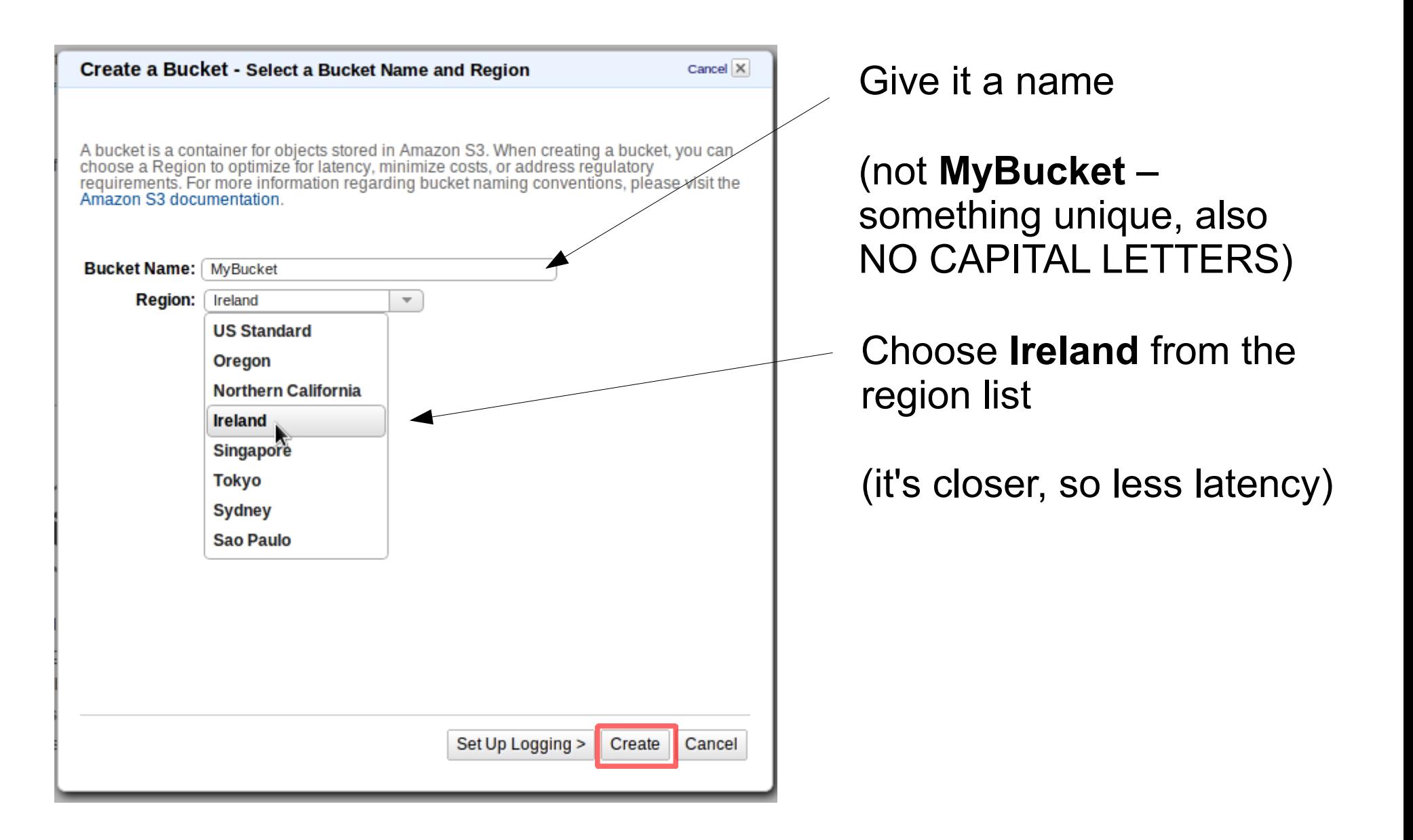

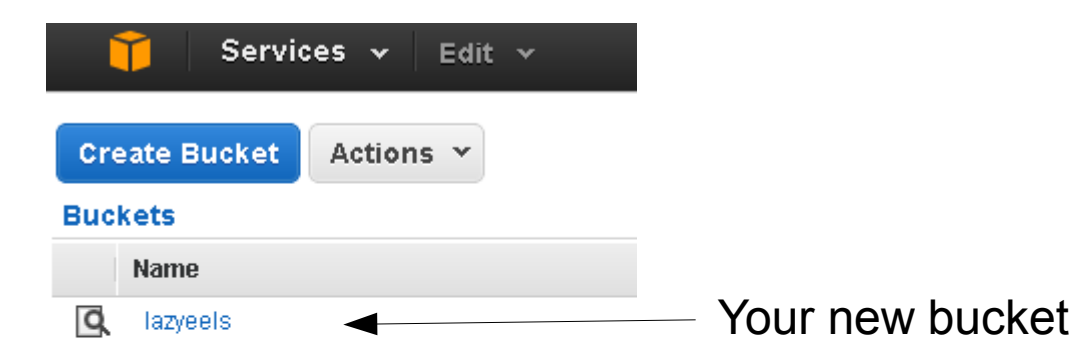

# **Running a MapReduce program in AWS**

п

м

## · Select Elastic MapReduce in AWS console

#### Services v Edit  $\sim$

### Welcome

The AWS Management Console provides a graphical interface to Amazon Web Services. Learn more about how to use our services to meet your needs, or get started by selecting a service.

### Getting started guides

Reference architectures

**Free Usage Tier** 

### **Set Start Page**

**Console Home**  $\pmb{\mathrm{v}}$ 

**OF** AWS Marketplace

Find & buy software, launch with 1-Click and pay by the hour.

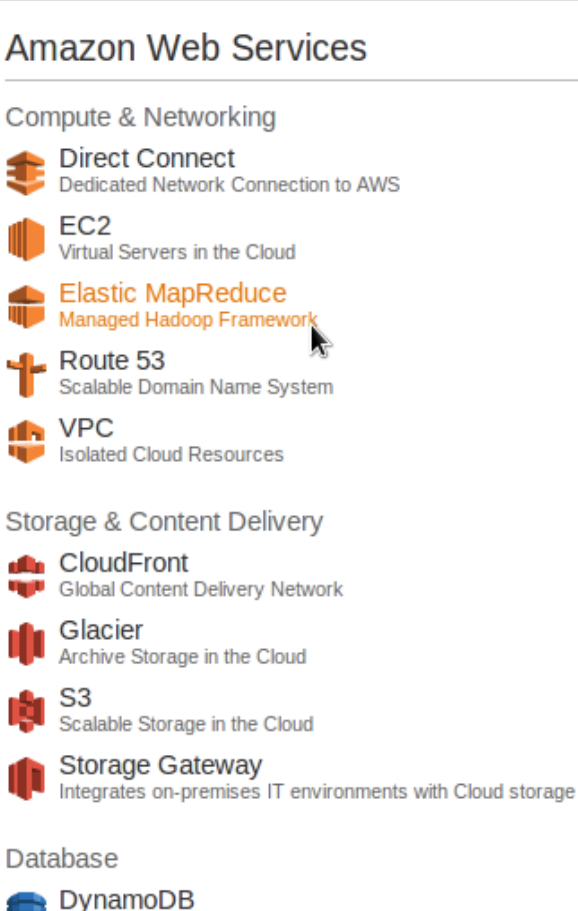

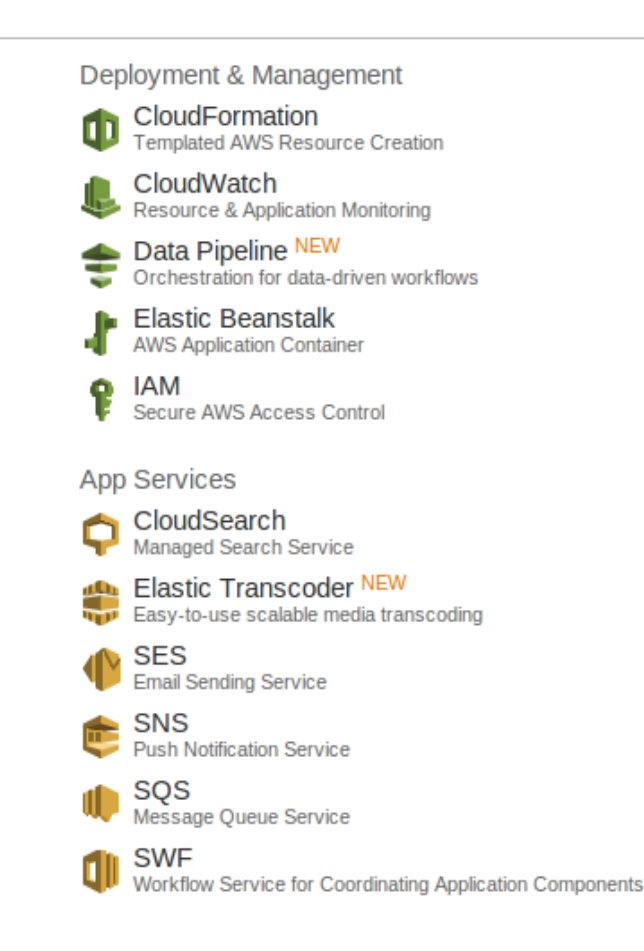

### ElastiCache In-Memory Cache

RDS Managed Relational Database Service

Predictable and Scalable NoSQL Data Store

## · Select Create Cluster

### Welcome to Amazon Elastic MapReduce

Amazon Elastic MapReduce (Amazon EMR) is a web service that enables businesses, researchers, data analysts, and developers to easily and cost-effectively process vast amounts of data.

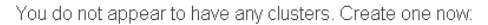

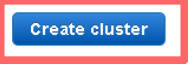

How Elastic MapReduce Works

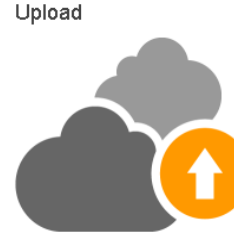

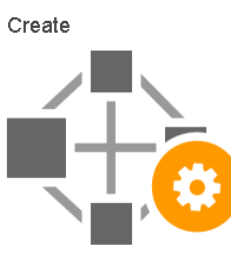

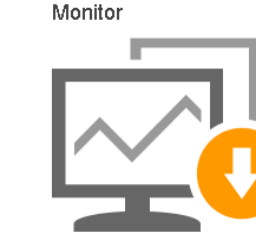

Upload your data and processing application to S3.

specifying data inputs, outputs, cluster size, security settings, etc.

Configure and create your cluster by Monitor the health and progress of your cluster. Retrieve the output in S3.

Learn more

Learn more

Learn more

### Additional Information

More about Elastic MapReduce

EMR overview FAQS Pricing

More Help Using Elastic MapReduce

Forum Documentation Developer Guide Quick Reference Card API Reference EMR on GitHub Help portal

- Select **Configure sample application.**
- Choose the **Word count** example from the drop down menu.
- Click on the **Output location** folder and select your new **bucket**.

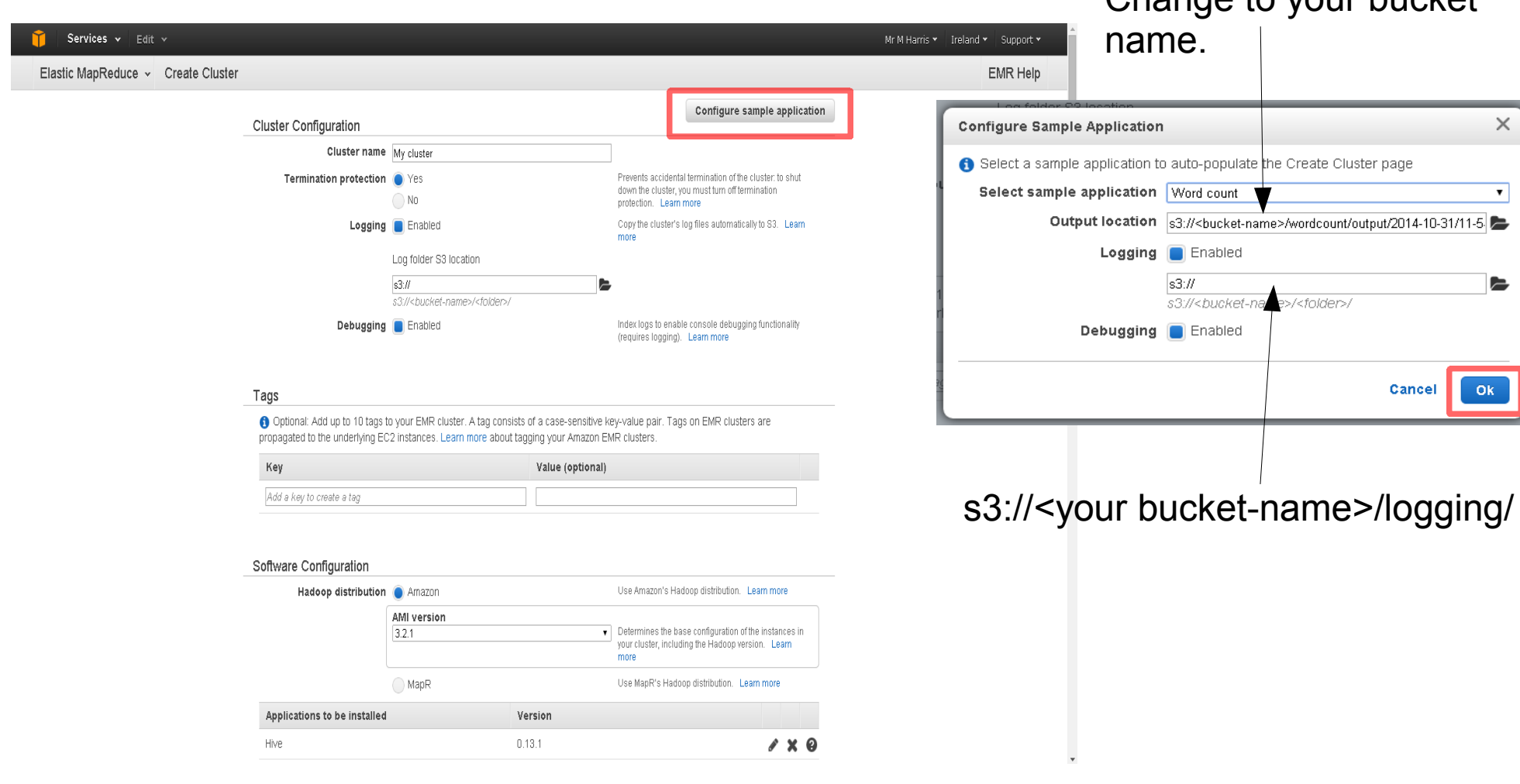

Change to your bucket

● Click **OK** when done.

# Next, specify how many instances you want – just leave it at two for now (the more instances the more £££ it will be to run your job).

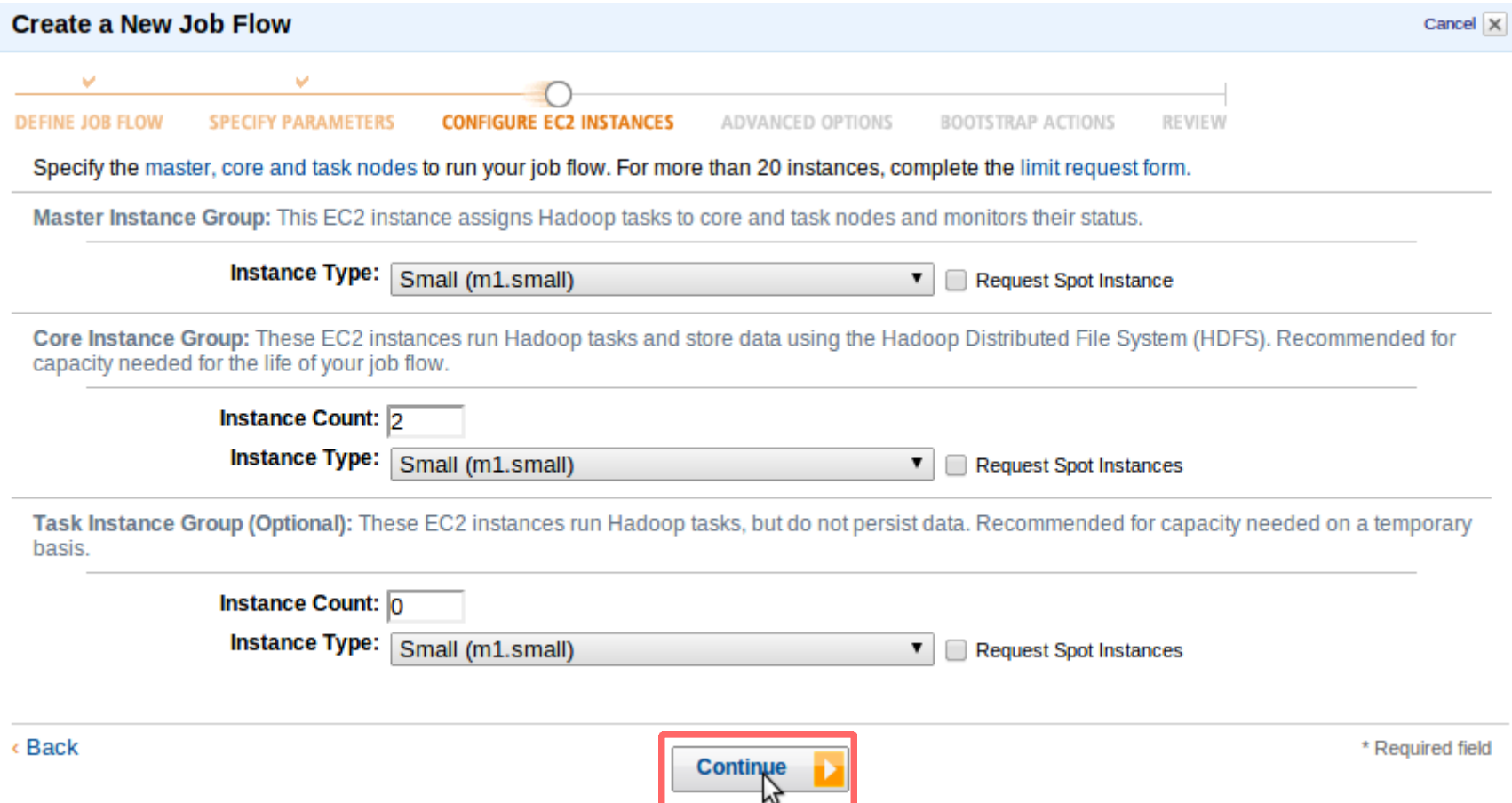

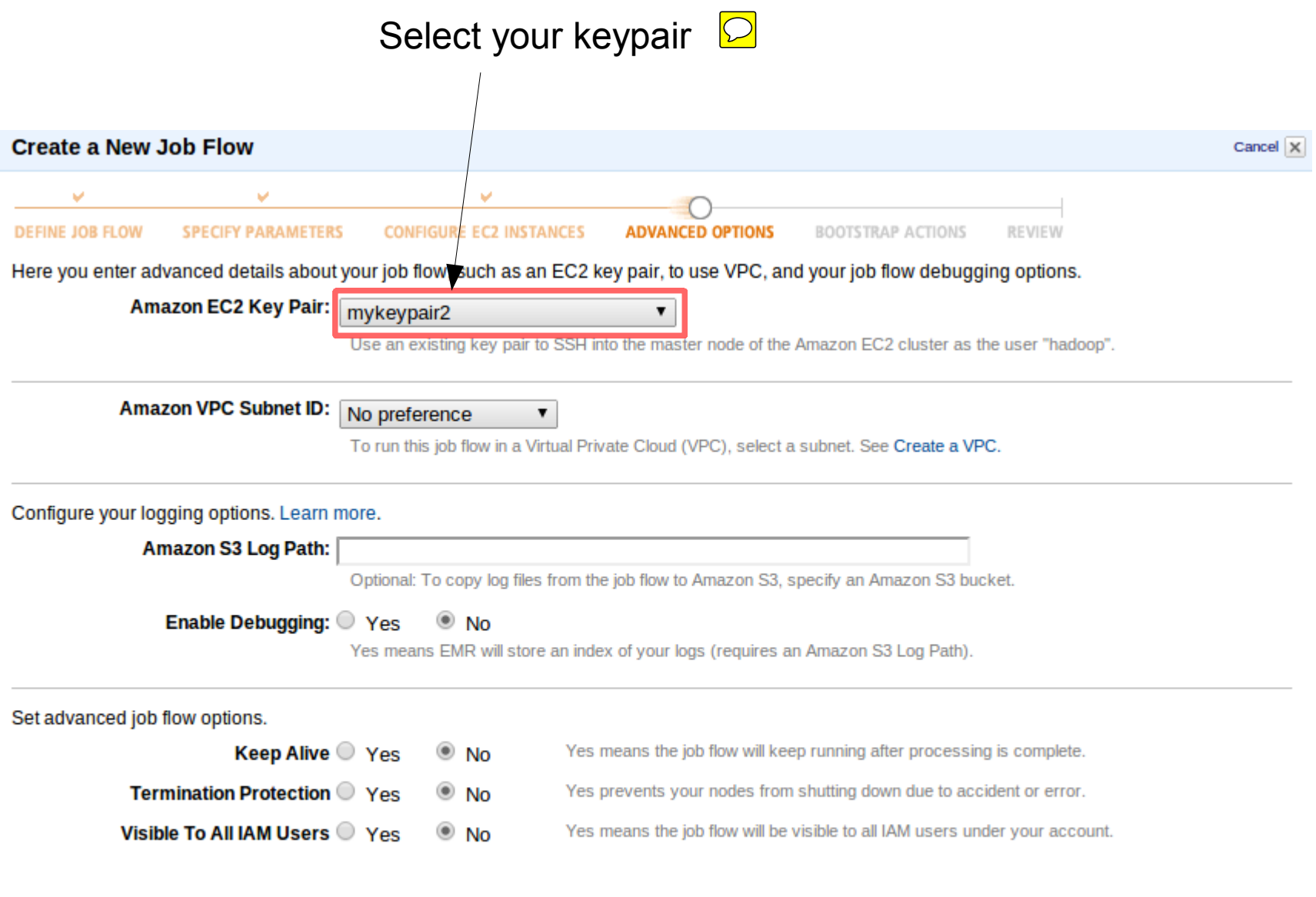

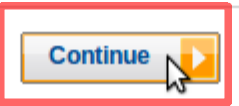

## • Scroll to the bottom of the page.

### **Bootstrap Actions**

6 Bootstrap actions are scripts that are executed during setup before Hadoop starts on every cluster node. You can use them to install additional software and customize your applications. Learn more

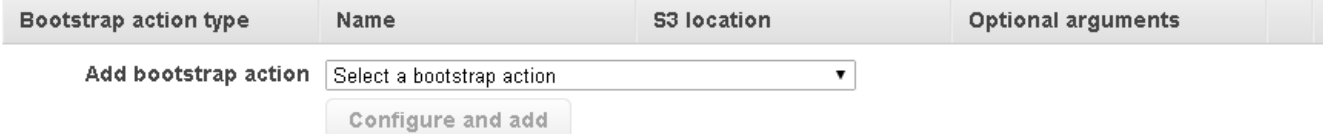

### **Steps**

A step is a unit of work you submit to the cluster. A step might contain one or more Hadoop jobs, or contain instructions to install or configure an application. You can submit up to 256 steps to a cluster. Learn more

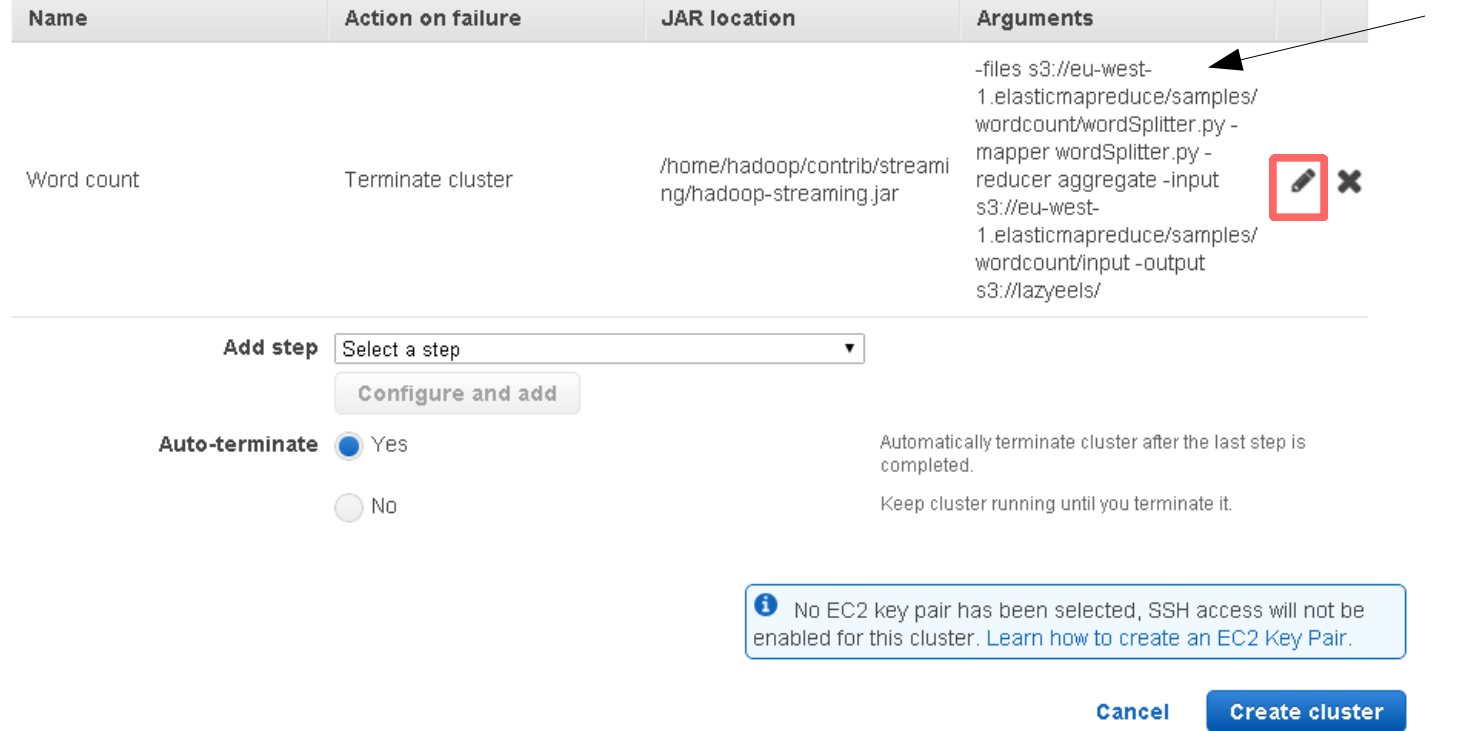

# **Setting up your own job (for coursework)**

This is the place to configure your Hadoop job by uploading your code and data to your **S3** bucket.

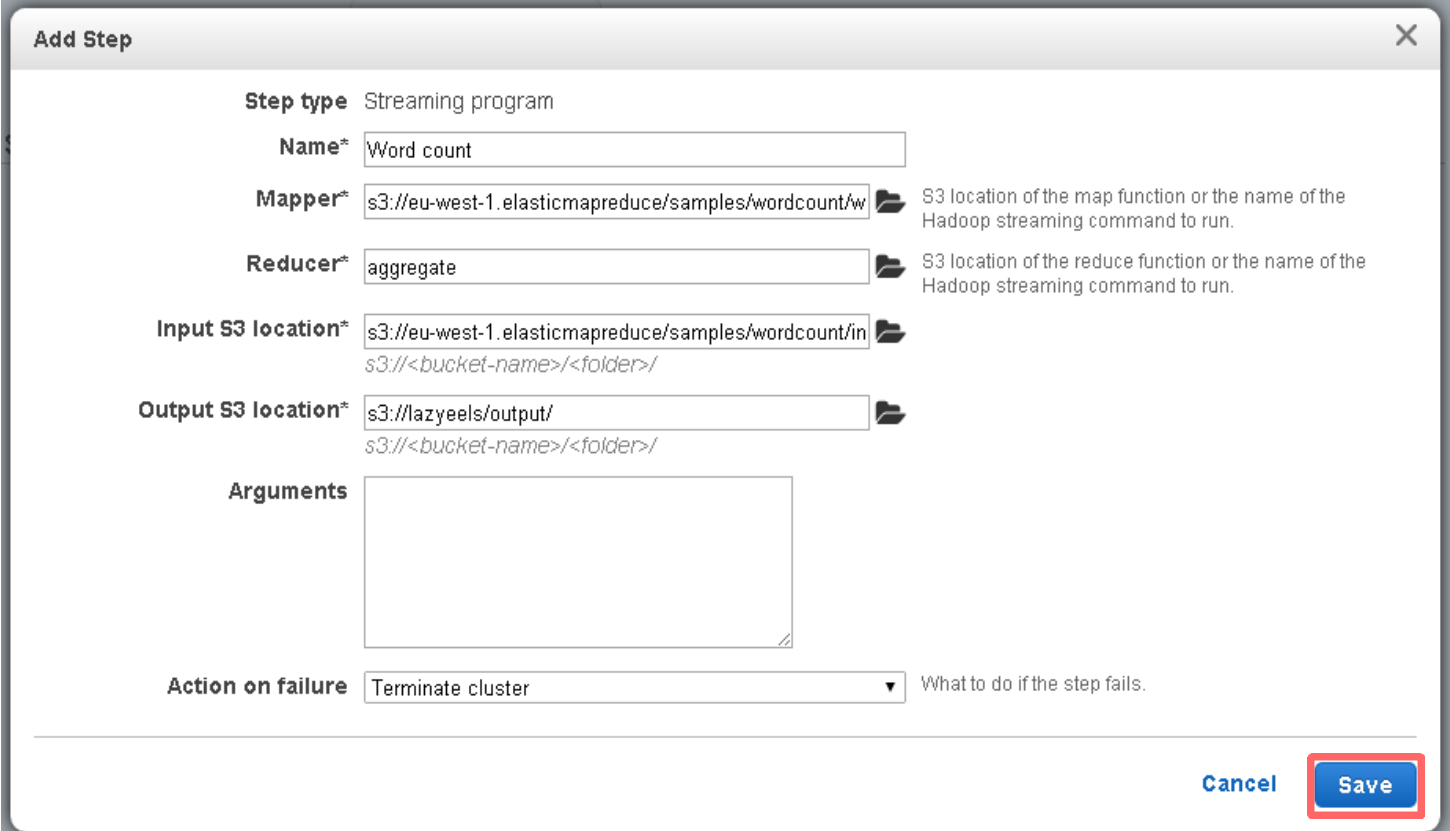

# **Input data:**

eu-west-1.elasticmapreduce/samples/wordcount/input

# **Output data:**

This is going to be stored on our **S3** bucket... s3n://**lazyeels**/wordcount/output/2013-11-01

Todays date

## · Click on Create cluster.

### **Bootstrap Actions**

Bootstrap actions are scripts that are executed during setup before Hadoop starts on every cluster node. You can use them to install additional software and customize your applications. Learn more

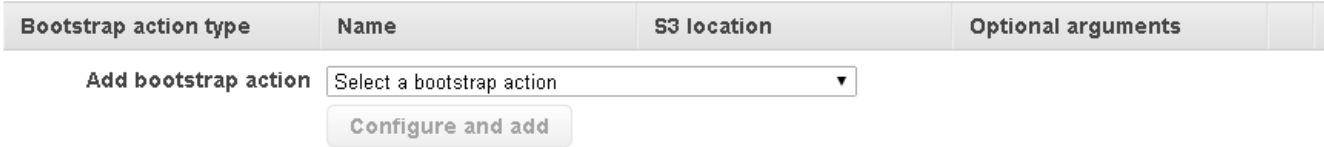

### Steps

A step is a unit of work you submit to the cluster. A step might contain one or more Hadoop jobs, or contain instructions to install or configure an application. You can submit up to 256 steps to a cluster. Learn more

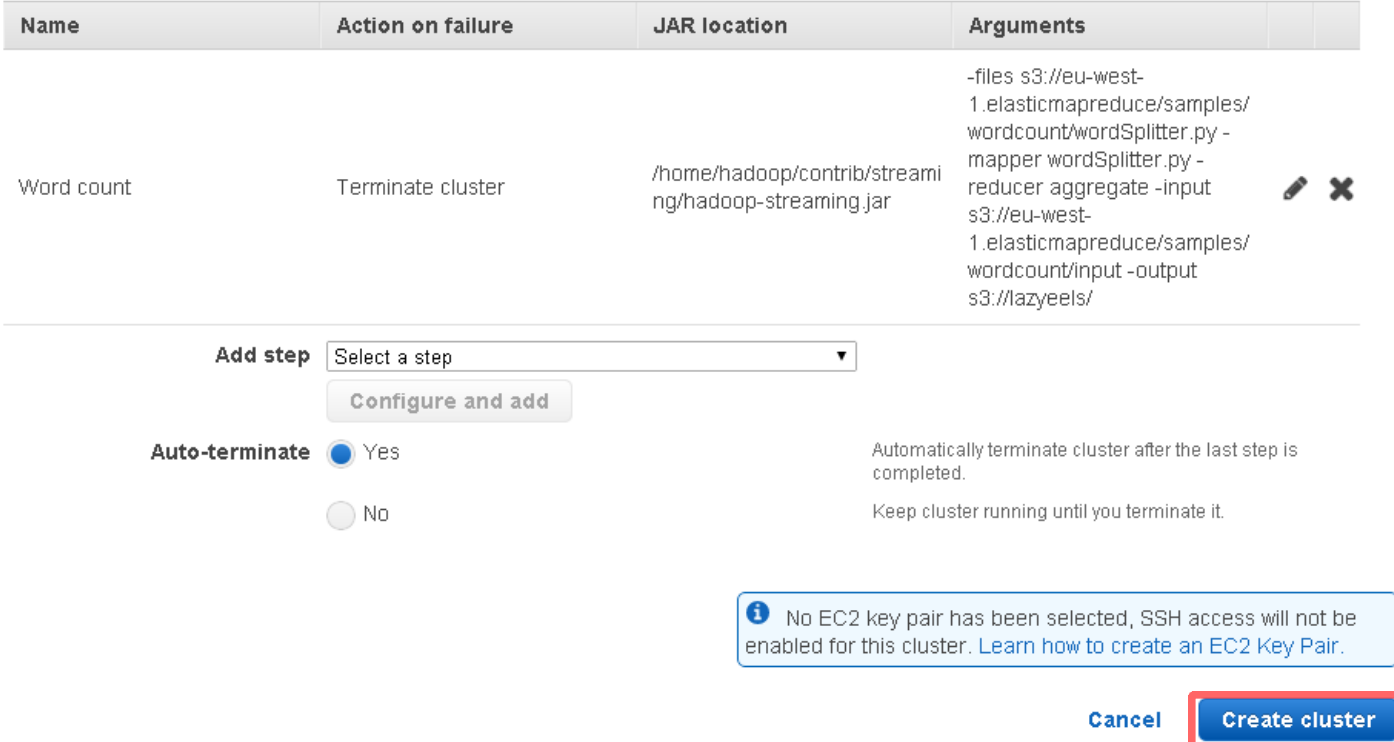

# • Your MapReduce job is now running.

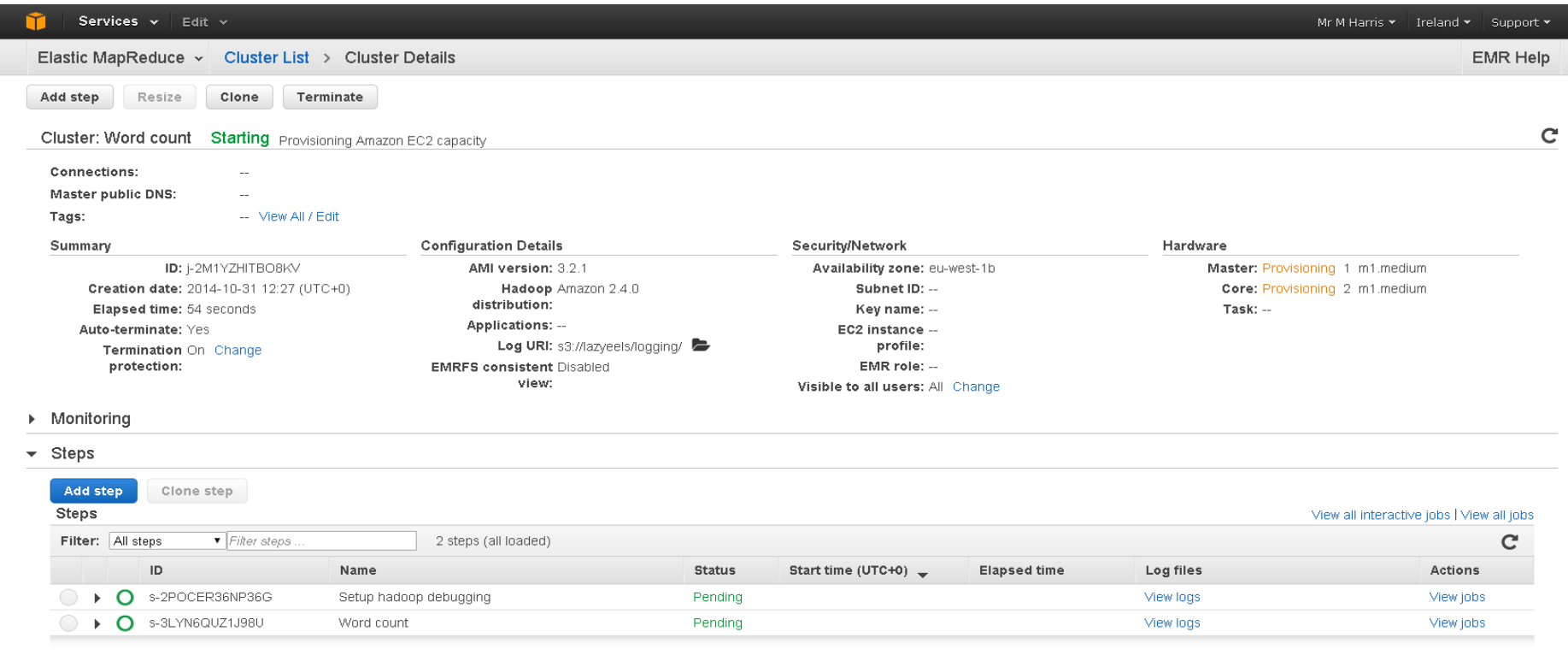

### ▶ Bootstrap Actions

● Go to your **S3** bucket via the **AWS** console.

 $\boxed{\bigcirc}$ 

• The results have been written to the output folder in parts in HDFS format

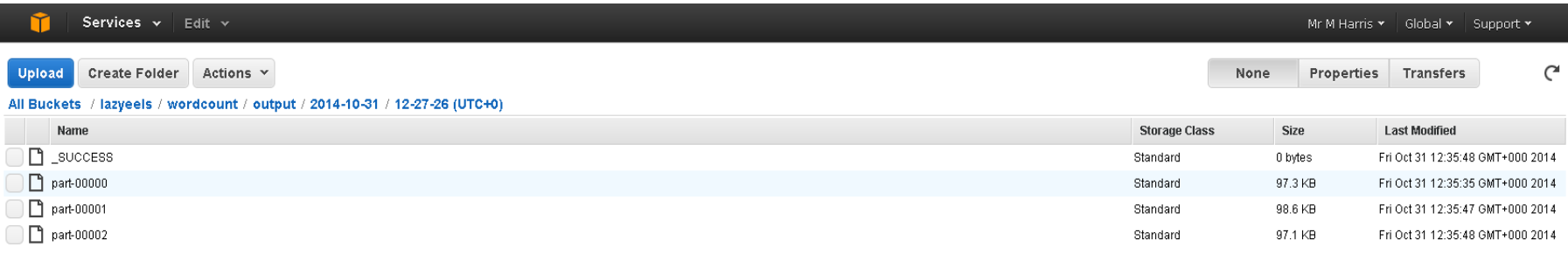

You can delete the results by rightclicking on the folder and selecting **delete**.

Amazon charges for storage so this is worth doing if you no longer need it.

In addition, Hadoop will fail if it finds a folder with the same name when it writes the output.

**Note:** The S3 bucket is where you would upload your .**jar** or **.py** files representing your code, as well as any data. It is worth creating a separate folder for each of your runs.

Click on the upload button to upload them from your local machine.

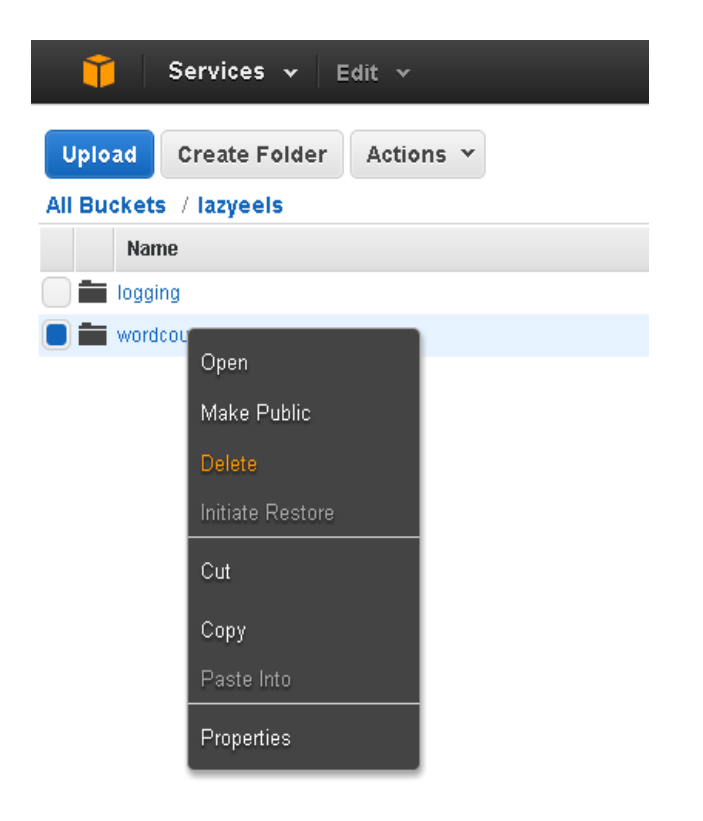

# **Some tips:**

**Hadoop** is not designed to run on Windows**.** Consider using **Cygwin** or **Virtualbox ([https://www.virtualbox.org](https://www.virtualbox.org/)**), or installing **Linux Mint ( [http://www.linuxmint.com/\)](http://www.linuxmint.com/)** alongside your Windows install (at home).

Stick to earlier versions of Hadoop such as **0.22.0** (they keep moving things around, especially the class files that you'll need to compile your code to **.jar**)

Most books and tutorials are based on earlier versions of Hadoop.

**Single-node** mode is fine for testing your map-reduce code before deploying it.

There are example programs in the folder at:

**Hadoop-0.22.0/mapreduce/src/examples/org/apachehadoop/examples/**

**Get in the habit of stopping your instances when you're finished!**

**Hadoop in Action** is your friend! Consider getting a copy:

**Chapter 2** Shows you how to set everything up from scratch.

**Chapter 3**  Provides some good templates to base your code on.

## **Chapter 4**

Discusses issues you may encounter with the different API versions

# **Chapter 9**

Tells you how to launch your MapReduce programs from the command line and AWS console, as well as using S3 buckets for data storage and how to access it.

## **Some useful links**

**Installing and usage:**

<http://www.higherpass.com/linux/Tutorials/Installing-And-Using-Hadoop/>

**Running a job using the AWS Jobflow (Elastic Map Reduce):**

<http://cloud.dzone.com/articles/how-run-elastic-mapreduce-job>

### **Theory:**

<http://developer.yahoo.com/hadoop/tutorial/module1.html>

<http://www.cs.washington.edu/education/courses/cse490h/08au/readings/communications200801-dl.pdf> (Page 108)

**Accessing AWS and Hadoop through the terminal (for Linux users):**

<http://rodrigodsousa.blogspot.co.uk/2012/03/hadoop-amazon-ec2-updated-tutorial.html>